# **Mocha Documentation**

*Release 0.1.2*

**pluskid**

**Mar 20, 2018**

## **Contents**

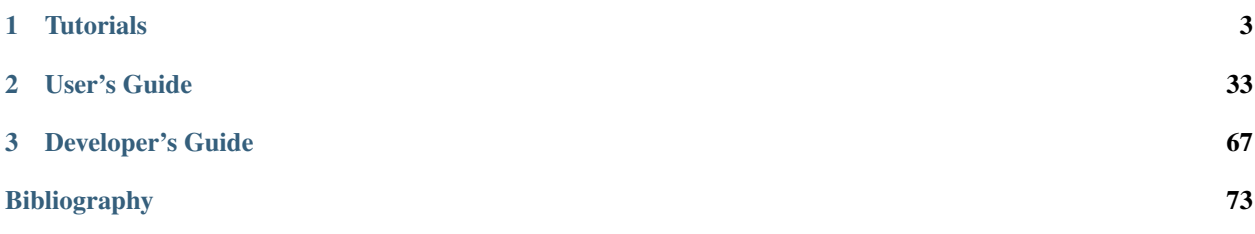

[Mocha](https://github.com/pluskid/Mocha.jl) is a Deep Learning framework for [Julia.](http://julialang.org/)

## CHAPTER 1

## **Tutorials**

## <span id="page-6-1"></span><span id="page-6-0"></span>**1.1 Training LeNet on MNIST**

This tutorial goes through the code in examples/mnist to explain the basic usage of Mocha. We will use the architecture known as *[\[LeNet\]](#page-76-1)*, which is a deep convolutional neural network known to work well on handwritten digit classification tasks. More specifically, we will use Caffe's modified architecture, by replacing the sigmoid activation functions with Rectified Linear Unit (ReLU) activation functions.

## **1.1.1 Preparing the Data**

[MNIST](http://yann.lecun.com/exdb/mnist/) is a handwritten digit recognition dataset containing 60,000 training examples and 10,000 test examples. Each example is a 28x28 single channel grayscale image. The dataset can be downloaded in a binary format from [Yann](http://yann.lecun.com/exdb/mnist/) [LeCun's website.](http://yann.lecun.com/exdb/mnist/) We have created a script get-mnist.sh to download the dataset, and it calls mnist.convert. jl to convert the binary dataset into a HDF5 file that Mocha can read.

When the conversion finishes, data/train.hdf5 and data/test.hdf5 will be generated.

## **1.1.2 Defining the Network Architecture**

The LeNet consists of a convolution layer followed by a pooling layer, and then another convolution followed by a pooling layer. After that, two densely connected layers are added. We don't use a configuration file to define a network architecture like Caffe, instead, the network definition is directly done in Julia. First of all, let's import the Mocha package.

**using** Mocha

Then we will define a data layer, which reads the HDF5 file and provides input for the network:

```
data_layer = HDF5DataLayer(name="train-data", source="data/train.txt",
   batch_size=64, shuffle=true)
```
Note the source is a simple text file that contains a list of real data files (in this case  $data/train$ .hdf5). This behavior is the same as in Caffe, and could be useful when your dataset contains a lot of files. The network processes data in mini-batches, and we are using a batch size of 64 in this example. Larger mini-batches take more computational time but give a lower variance estimate of the loss function/gradient at each iteration. We also enable random shuffling of the data set to prevent structure in the ordering of input samples from influencing training.

Next we define a convolution layer in a similar way:

```
conv_layer = ConvolutionLayer(name="conv1", n_filter=20, kernel=(5,5),
   bottoms=[:data], tops=[:conv1])
```
There are several parameters specified here:

**name** Every layer can be given a name. When saving the model to disk and loading back, this is used as an identifier to map to the correct layer. So if your layer contains learned parameters (a convolution layer contains learned filters), you should give it a unique name. It is a good practice to give every layer a unique name to get more informative debugging information when there are any potential issues.

**n\_filter** Number of convolution filters.

- **kernel** The size of each filter. This is specified in a tuple containing kernel width and kernel height, respectively. In this case, we are defining a 5x5 square filter.
- **bottoms** An array of symbols specifying where to get data from. In this case, we are asking for a single data source called :data. This is provided by the HDF5 data layer we just defined. By default, the HDF5 data layer tries to find two datasets named data and label from the HDF5 file, and provide two streams of data called : data and :label, respectively. You can change that by specifying the tops property for the HDF5 data layer if needed.
- **tops** This specifies a list of names for the output of the convolution layer. In this case, we are only taking one stream of input, and after convolution we output one stream of convolved data with the name  $: \text{conv1}$ .

Another convolution layer and pooling layer are defined similarly, this time with more filters:

```
pool_layer = PoolingLayer(name="pool1", kernel=(2,2), stride=(2,2),
   bottoms=[:conv1], tops=[:pool1])
conv2_layer = ConvolutionLayer(name="conv2", n_filter=50, kernel=(5,5),
   bottoms=[:pool1], tops=[:conv2])
pool2_layer = PoolingLayer(name="pool2", kernel=(2, 2), stride=(2, 2),
    bottoms=[:conv2], tops=[:pool2])
```
Note how tops and bottoms define the computation or data dependency. After the convolution and pooling layers, we add two fully connected layers. They are called InnerProductLayer because the computation is basically an inner product between the input and the layer weights. The layer weights are also learned, so we also give names to the two layers:

```
fc1_layer = InnerProductLayer(name="ip1", output_dim=500,
   neuron=Neurons.ReLU(), bottoms=[:pool2], tops=[:ip1])
fc2\_{layer} = InnerProductLayer(name="ip2", output_dim=10,
   bottoms=[:ip1], tops=[:ip2])
```
Everything should be self-evident. The output\_dim property of an inner product layer specifies the dimension of the output. Note the dimension of the input is automatically determined from the bottom data stream.

For the first inner product layer we specify a Rectified Linear Unit (ReLU) activation function via the neuron property. An activation function could be added to almost any computation layer. By default, no activation function, or the *identity activation function* is used. We don't use activation an function for the last inner product layer, because that layer acts as a linear classifier. For more details, see *[Neurons \(Activation Functions\)](#page-56-0)*.

The output dimension of the last inner product layer is 10, which corresponds to the number of classes (digits  $0\neg 9$ ) of our problem.

This is the basic structure of LeNet. In order to train this network, we need to define a loss function. This is done by adding a loss layer:

loss\_layer = SoftmaxLossLayer(name="loss", bottoms=[:ip2,:label])

Note this softmax loss layer takes as input  $:p2$ , which is the output of the last inner product layer, and : label, which comes directly from the HDF5 data layer. It will compute an averaged loss over each mini-batch, which allows us to initiate back propagation to update network parameters.

## **1.1.3 Configuring the Backend and Building the Network**

Now we have defined all the relevant layers. Let's setup the computation backend and construct a network with those layers. In this example, we will go with the simple pure Julia CPU backend first:

```
backend = CPUBackend()
init(backend)
```
The init function of a Mocha Backend will initialize the computation backend. With an initialized backend, we can go ahead and construct our network:

```
common_layers = [conv_layer, pool_layer, conv2_layer, pool2_layer,
    fc1_layer, fc2_layer]
net = Net("MNIST-train", backend, [data_layer, common_layers..., loss_layer])
```
A network is built by passing the constructor an initialized backend, and a list of layers. Note how we use common\_layers to collect a subset of the layers. This will be useful later when constructing a network to process validation data.

### **1.1.4 Configuring the Solver**

We will use Stochastic Gradient Descent (SGD) to solve/train our deep network.

```
exp_dir = "snapshots"
method = SGD()params = make_solver_parameters(method, max_iter=10000, regu_coef=0.0005,
   mom_policy=MomPolicy.Fixed(0.9),
    lr_policy=LRPolicy.Inv(0.01, 0.0001, 0.75),
    load_from=exp_dir)
solver = Solver(method, params)
```
The behavior of the solver is specified by the following parameters:

**max\_iter** Max number of iterations the solver will run to train the network.

- **regu\_coef** Regularization coefficient. By default, both the convolution layer and the inner product layer have L2 regularizers for their weights (and no regularization for bias). Those regularizations could be customized for each layer individually. The parameter here is a global scaling factor for all the local regularization coefficients.
- **mom\_policy** This specifies the momentum policy used during training. Here we are using a fixed momentum policy of 0.9 throughout training. See the [Caffe document](http://caffe.berkeleyvision.org/tutorial/solver.html) for *rules of thumb* for setting the learning rate and momentum.
- **lr\_policy** The learning rate policy. In this example, we are using the Inv policy with gamma = 0.001 and power  $= 0.75$ . This policy will gradually shrink the learning rate, by setting it to base\_lr  $*(1 + \text{gamma}^*)^{\text{power}}$ .

**load from** This can be a saved model file or a directory. For the latter case, the latest saved model snapshot will be loaded automatically before the solver loop starts. We will see in a minute how to configure the solver to save snapshots automatically during training.

This is useful to recover from a crash, to continue training with a larger max\_iter or to perform fine tuning on some pre-trained models.

## **1.1.5 Coffee Breaks for the Solver**

Now our solver is ready to go. But in order to give it a healthy working plan, we provide it with some coffee breaks:

setup coffee lounge(solver, save into=" $$exp$  dir/statistics.jld", every n iter=1000)

This sets up the coffee lounge, which holds data reported during coffee breaks. Here we also specify a file to save the information we accumulated in coffee breaks to disk. Depending on the coffee breaks, useful statistics such as objective function values during training will be saved, and can be loaded later for plotting or inspecting.

add\_coffee\_break(solver, TrainingSummary(), every\_n\_iter=100)

First, we allow the solver to have a coffee break after every 100 iterations so that it can give us a brief summary of the training process. By default TrainingSummary will print the loss function value on the last training mini-batch.

We also add a coffee break to save a snapshot of the trained network every 5,000 iterations:

add\_coffee\_break(solver, Snapshot(exp\_dir), every\_n\_iter=5000)

Note that we are passing  $\exp_d \text{d}r$  to the constructor of the Snapshot coffee break so snapshots will be saved into that directory. And according to our configuration of the solver above, the latest snapshots will be automatically loaded by the solver if you run this script again.

In order to see whether we are really making progress or simply overfitting, we also wish to periodically see the performance on a separate validation set. In this example, we simply use the test dataset as the validation set.

We will define a new network to perform the evaluation. The evaluation network will have exactly the same architecture, except with a different data layer that reads from the validation dataset instead of the training set. We also do not need the softmax loss layer as we will not train the validation network. Instead, we will add an accuracy layer on top, which will compute the classification accuracy.

```
data_layer_test = HDF5DataLayer(name="test-data", source="data/test.txt", batch_
\rightarrowsize=100)
acc_layer = AccuracyLayer(name="test-accuracy", bottoms=[:ip2, :label])
test_net = Net("MNIST-test", backend, [data_layer_test, common_layers..., acc_layer])
```
Note how we re-use the common\_layers variable defined a earlier to re-use the description of the network architecture. By passing the same layer objects used to define the training net to the constructor of the validation net, Mocha will automatically setup parameter sharing between the two networks. The two networks will look like this:

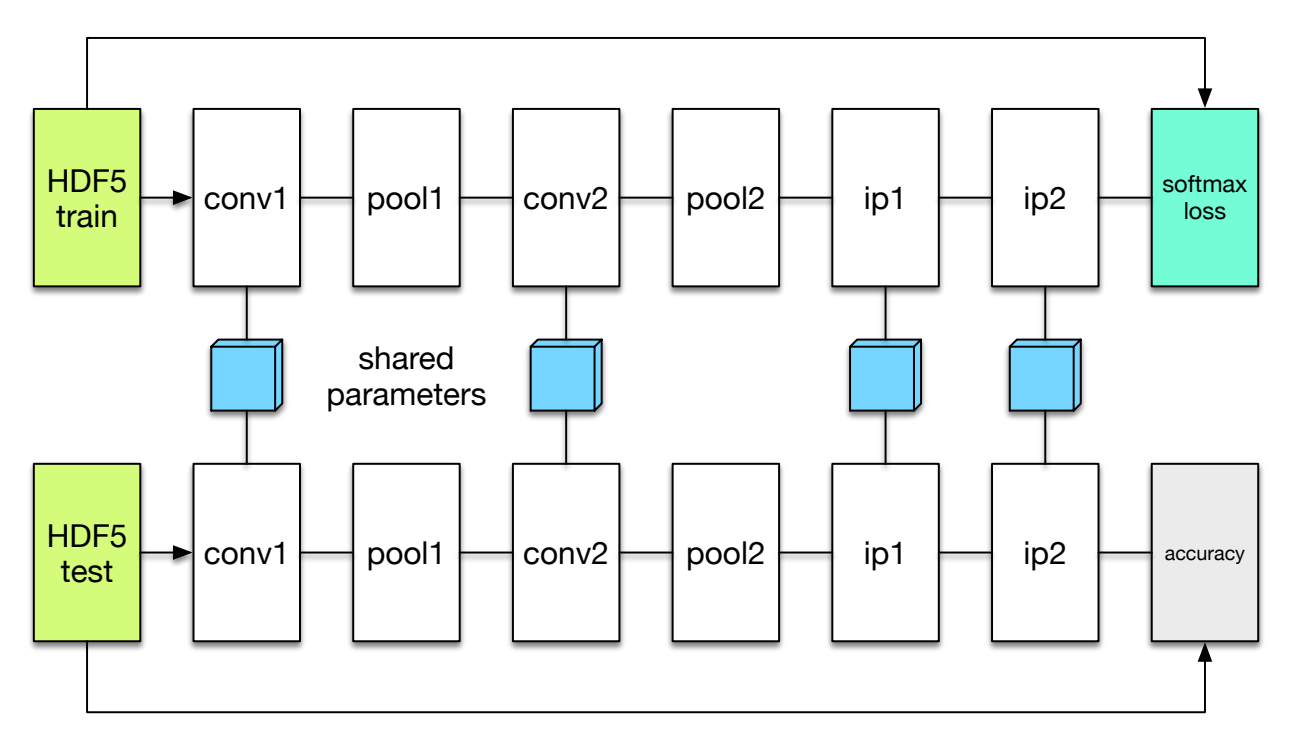

Now we are ready to add another coffee break to report the validation performance:

add\_coffee\_break(solver, ValidationPerformance(test\_net), every\_n\_iter=1000)

Please note that we use a different batch size (100) in the validation network. During the coffee break, Mocha will run exactly one epoch on the validation net (100 iterations in our case, as we have 10,000 samples in the MNIST test set), and report the average classification accuracy. You do not need to specify the number of iterations here as the HDF5 data layer will report the epoch number as it goes through a full pass of the dataset.

## **1.1.6 Training**

Without further ado, we can finally start the training process:

```
solve(solver, net)
destroy(net)
destroy(test_net)
shutdown(backend)
```
After training, we will shutdown the system to release all the allocated resources. Now you are ready run the script:

julia mnist.jl

As training proceeds, progress information will be reported. It takes about 10~20 seconds every 100 iterations, i.e. about 7 iterations per second, on my machine, depending on the server load and many other factors.

```
14-Nov 11:56:13:INFO:root:001700 :: TRAIN obj-val = 0.43609169
14-Nov 11:56:36:INFO:root:001800 :: TRAIN obj-val = 0.21899594
14-Nov 11:56:58:INFO:root:001900 :: TRAIN obj-val = 0.19962406
14-Nov 11:57:21:INFO:root:002000 :: TRAIN obj-val = 0.06982464
14-Nov 11:57:40:INFO:root:
14-Nov 11:57:40:INFO:root:## Performance on Validation Set
14-Nov 11:57:40:INFO:root:----
```

```
14-Nov 11:57:40:INFO:root: Accuracy (avg over 10000) = 96.0500%
14-Nov 11:57:40:INFO:root:-----------
14-Nov 11:57:40:INFO:root:
14-Nov 11:58:01:INFO:root:002100 :: TRAIN obj-val = 0.18091436
14-Nov 11:58:21:INFO:root:002200 :: TRAIN obj-val = 0.14225903
```
The training could run faster by enabling the native extension for the CPU backend, or by using the CUDA backend if CUDA compatible GPU devices are available. Please refer to *[Mocha Backends](#page-64-0)* for how to use different backends.

Just to give you a feeling for the potential speed improvement, this is a sample log from running with the Native Extension enabled CPU backend. It runs at about 20 iterations per second.

```
14-Nov 12:15:56:INFO:root:001700 :: TRAIN obj-val = 0.82937032
14-Nov 12:16:01:INFO:root:001800 :: TRAIN obj-val = 0.35497263
14-Nov 12:16:06:INFO:root:001900 :: TRAIN obj-val = 0.31351241
14-Nov 12:16:11:INFO:root:002000 :: TRAIN obj-val = 0.10048970
14-Nov 12:16:14:INFO:root:
14-Nov 12:16:14:INFO:root:## Performance on Validation Set
14-Nov 12:16:14:INFO:root:---------------------------------------------------------
14-Nov 12:16:14:INFO:root: Accuracy (avg over 10000) = 94.5700%
14-Nov 12:16:14:INFO:root:---------------------------------------------------------
14-Nov 12:16:14:INFO:root:
14-Nov 12:16:18:INFO:root:002100 :: TRAIN obj-val = 0.20689486
14-Nov 12:16:23:INFO:root:002200 :: TRAIN obj-val = 0.17757215
```
The following is a sample log from running with the CUDA backend. It runs at about 300 iterations per second.

```
14-Nov 12:57:07:INFO:root:001700 :: TRAIN obj-val = 0.33347249
14-Nov 12:57:07:INFO:root:001800 :: TRAIN obj-val = 0.16477060
14-Nov 12:57:07:INFO:root:001900 :: TRAIN obj-val = 0.18155883
14-Nov 12:57:08:INFO:root:002000 :: TRAIN obj-val = 0.06635486
14-Nov 12:57:08:INFO:root:
14-Nov 12:57:08:INFO:root:## Performance on Validation Set
14-Nov 12:57:08:INFO:root:---------------------------------------------------------
14-Nov 12:57:08:INFO:root: Accuracy (avg over 10000) = 96.2200%
14-Nov 12:57:08:INFO:root:--------
14-Nov 12:57:08:INFO:root:
14-Nov 12:57:08:INFO:root:002100 :: TRAIN obj-val = 0.20724633
14-Nov 12:57:08:INFO:root:002200 :: TRAIN obj-val = 0.14952177
```
The accuracy from two different training runs are different due to different random initializations. The objective function values shown here are also slightly different from Caffe's, as until recently, Mocha counts regularizers in the forward stage and adds them into the objective functions. This behavior is removed in more recent versions of Mocha to avoid unnecessary computations.

## **1.1.7 Using Saved Snapshots for Prediction**

Often you want to use a network previously trained with Mocha to make individual predictions. Earlier during the training process snapshots of the network state were saved every 5000 iterations, and these can be reloaded at a later time. To do this we first need a network with the same shape and configuration as the one used for training, except instead we supply a MemoryDataLayer instead of a HDF5DataLayer, and a SoftmaxLayer instead of a SoftmaxLossLayer:

```
using Mocha
backend = CPUBackend()
init(backend)
```

```
mem_data = MemoryDataLayer(name="data", tops=[:data], batch_size=1,
    data=Array[zeros(Float32, 28, 28, 1, 1)])
softmax_layer = SoftmaxLayer(name="prob", tops=[:prob], bottoms=[:ip2])
# define common_layers as earlier
run_net = Net("imagenet", backend, [mem_data, common_layers..., softmax_layer])
```
Note that common\_layers has the same definition as above, and that we specifically pass a Float 32 array to the MemoryDataLayer so that it will match the Float32 data type used in the MNIST HDF5 training dataset. Next we fill in this network with the learned parameters from the final training snapshot:

load\_snapshot(run\_net, "snapshots/snapshot-010000.jld")

Now we are ready to make predictions using our trained model. A simple way to accomplish this is to take the first test data point and run it through the model. This is done by setting the data of the MemoryDataLayer to the first test image and then using forward to execute the network. Note that the labels in the test data are indexed starting with 0 not 1 so we adjust them before printing.

```
using HDF5
h5open("data/test.hdf5") do f
    get\_layer(run\_net, "data"),data[1][:,:,1,1] = f["data"][:,:,1,1]println("Correct label index: ", Int64(f["label"][:,1][1]+1))
end
forward(run_net)
println()
println("Label probability vector:")
println(run_net.output_blobs[:prob].data)
```
This produces the output:

```
Correct label index: 5
Label probability vector:
Float32[5.870685e-6
        0.00057068263
        1.5419962e-5
        8.387835e-7
        0.99935246
        5.5915066e-6
        4.284061e-5
        1.2896479e-6
        4.2869314e-7
        4.600691e-6]
```
## **1.1.8 Checking The Solver's Progress with Learning Curves**

While a network is training we should verify that the optimization of the weights and biases is converging to a solution. One of the best ways to do this is to plot the *Learning Curve* as the solver progresses through its iterations. A neural network's *Learning Curve* is a plot of iterations along the x axis and the value of the objective function along the  $y$ axis. Recall that the solver is trying to minimize the objective function so the value plotted along the  $y$  axis should decrease over time. The image below inludes the raw data from the neural network in this tutorial and a smoothed plot that uses a low pass filter of the data to take out high frequency noise. More about noise in stochastic gradient descent later. For now let's focus on generating a *Learning Curve* like the one here.

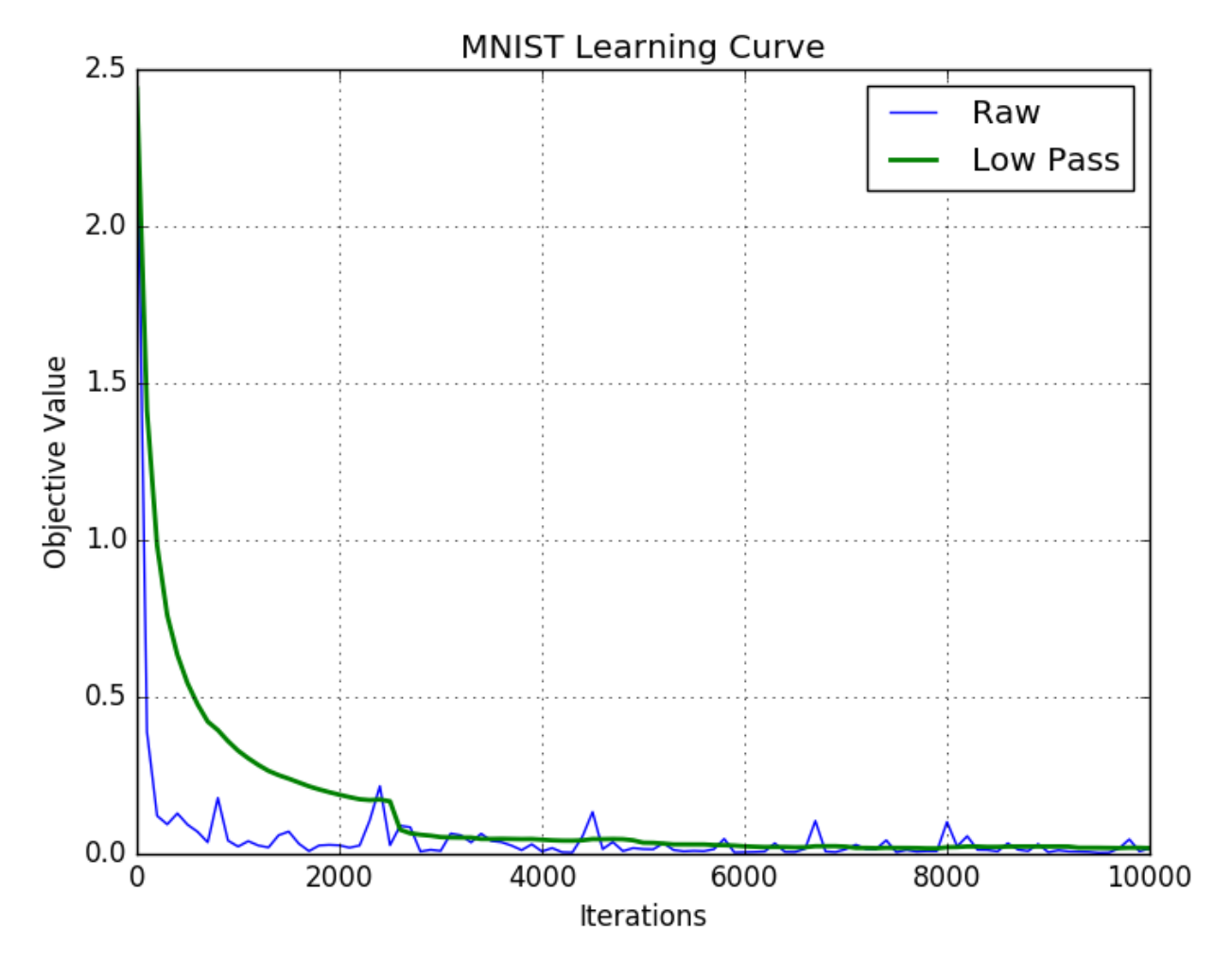

Verifying convergence after a few thousand iterations is essential when developing neural networks on new datasets. Some teams have waited hours (or days) for their network to complete training only to discover that the solver failed to converge and they need to retune their paramaters. A quick look at the learning curve above after the first thousand iterations clearly shows that the algorithm is working and that letting it continue to train for the full 10,000 iterations will probably produce a good result.

The data to plot the *Learning Curve* is conveniently saved as the solver progresses. Recall that we set up the coffee lounge and a TrainingSummary() coffee break every 100 iterations in the mnist.jl file:

```
exp_dir = "snapshots"
setup_coffee_lounge(solver, save_into="$exp_dir/statistics.jld", every_n_iter=1000)
add_coffee_break(solver, TrainingSummary(), every_n_iter=100)
```
Given this data we can write a new Julia script to read the statistics. jld file and plot the learning curve while the solver continues to work. The source code for plotting the learning curve is included in the examples folder and called mnist\_learning\_curve.jl.

In order to see the plot we need to use a plotting package. The PyPlot package that implements matplotlib for Julia is adequate for this. Use the standard  $Pkq$ , add ("PyPlot") if you do not already have it. We will also need to load the statistics.jld file using Julia's implementation of the HDF5 format which requires the JLD packge.

#### **using** PyPlot, JLD

Next, we need to load the data. This is not difficult, but requires some careful handling because the statistics. jld file is a Julia Dict that includes several sub-dictionaries. You may need to adjust the path in the load("snapshots/statistics.jld") command so that it accurately reflects the path from where the code is running to the snapshots directory.

```
stats = load("snapshots/statistics.jld")
# println(typeof(stats))
tables = stats["statistics"]
ov = tables["obj_val"]
xy = sort(collect(ov))x = [i for (i,j) in xy]
y = [j for (i,j) in xy]
x = convert(Array{Int64}, x)
y = convert(Array{Float64}, y)
```
From the code above we can see that the obj\_val dictionary is available in the snapshot. This dictionary gets appended every 100 iterations when the solver records a TrainingSummary(). Then those values get written to disk every 1000 iterations when the solve heads out to the coffee lounge for a break. Also note that stats is not a filehandle opened to the statistics file. It is a Dict{ByteString,Any}. This is desired because we do not want the learning curve script to lock out the mnist. jl script from getting file handle access to the snapshots files. You can uncomment println(typeof(stats)) to verify that we do not have a file handle. At the end of this snippet we have a vector for  $x$  and  $y$ . Now we need to plot them which is simply handled in the snippet below.

```
raw = plot(x, y, linewidth=1, label="Raw")
xlabel("Iterations")
ylabel("Objective Value")
title("MNIST Learning Curve")
grid("on")
```
The last thing we need to talk about is the noise we see in the blue line in the plot above. Recall that we chose stochastic gradient descent (SGD) as the network solver in this line from the mnist.  $\exists$  l file:

 $method = SGD()$ 

In pure gradient descent the solution moves closer to a minima each and every step; however, in order for the solver to do this it must compute the objective function for **every** training sample on **each** step. In our case this would mean all 50,000 training samples must be processed through the network to compute the loss for one iteration of gradient descent. This is computationally expensive and slow. Stochastic gradient descent avoids this performance penalty by computing the loss function on a subset of the training examples (batches of 64 in this example). The downside of using SGD is that it sometimes takes steps in the wrong direction since it is optimizing globally on a small subset of the training examples. These missteps create the noise in the blue line. Therefore, we also create a plot that has been through a low pass filter to take out the noise which reveals the trend in the objective function.

```
function low_pass{T <: Real}(x::Vector{T}, window::Int)
   len = length(x)y = Vector{Float64}(len)
   for i in 1:len
       # I want the mean of the first i terms up to width of window
       # Putting some numbers to this with window 4
       # i win lo hi
       # 1 4 1 1
       # 2 4 1 2
         3 4 1 3
```

```
# 4 4 1 4
       # 5 4 1 5
       # 6 4 2 6 => window starts to slide
       lo = max(1, i - window)hi = iy[i] = mean(x[lo:hi])
   end
   return y
end
```
There are other (purer) ways to implement a low pass filter but this is adequate to create a smoothed curve for analyzing the global direction of network training. One appealing heuristics of this filter is that it outputs a solution for the first few data points consistent with the raw plot. With the filter we can now generate a smoothed set of  $y$  datapoints.

```
window = Int64(round(length(xy)/4.0))
y<sup>\equiv</sup> y<sup>\equiv</sup> y\equiv y\equiv y\equiv y\equiv y\equiv y\equiv y\equiv y\equiv y\equiv y\equiv y\equiv y\equiv y\equiv y\equiv y\equiv y\equiv y\equiv y\equiv y\equiv y\equiv y\equiv y\equiv y\equiv y\equiv y\equiv avg = plot(x, y \text{avg}, linewidth=2, label="Low Pass")legend(handles=[raw; avg])
show() #required to display the figure in non-interactive mode
```
We declare window to be about one-quarter the length of the input to enforce a lot of smoothing. Also note that we use the labels to create a legend on the graph. Finally, this example places the low\_pass function in the middle of the script which is not best practice, but the order presented here felt most appropriate for thinking through the different elements of the example.

There are lots of great resources on the web for building and training neural networks and after this example you now know how to use Julia and Mocha to contruct, train, and validate one of the most famous convolutional neural networks.

Thank you for working all the way to the end of the MNIST tutorial!

## **1.2 Alex's CIFAR-10 tutorial in Mocha**

This example is converted from [Caffe's CIFAR-10 tutorials,](http://caffe.berkeleyvision.org/gathered/examples/cifar10.html) which was originally built based on details from Alex Krizhevsky's [cuda-convnet.](https://code.google.com/p/cuda-convnet2/) In this example, we will demonstrate how to translate a network definition in Caffe to Mocha, and train the network to roughly reproduce the test error rate of 18% (without data augmentation) as reported in [Alex Krizhevsky's website.](http://www.cs.toronto.edu/~kriz/cifar.html)

The [CIFAR-10 dataset](http://www.cs.toronto.edu/~kriz/cifar.html) is a labeled subset of the [80 Million Tiny Images](http://people.csail.mit.edu/torralba/tinyimages/) dataset, containing 60,000 32x32 color images in 10 categories. They are split into 50,000 training images and 10,000 test images. The number of samples are the same as in *[the MNIST example](#page-6-1)*. However, the images here are a bit larger and have 3 channels. As we will see soon, the network is also larger, with one extra convolution and pooling and two local response normalization layers. It is recommended to read *[the MNIST tutorial](#page-6-1)* first, as we will not repeat all details here.

## **1.2.1 Caffe's Tutorial and Code**

Caffe's tutorial for CIFAR-10 can be found [on their website.](http://caffe.berkeleyvision.org/gathered/examples/cifar10.html) The code can be located in examples/cifar10 under Caffe's source tree. The code folder contains several different definitions of networks and solvers. The filenames should be self-explanatory. The *quick* files corresponds to a smaller network without local response normalization layers. These networks are documented in Caffe's tutorial, according to which they obtain around 75% test accuracy.

We will be using the *full* models, which gives us around 81% test accuracy. Caffe's definition of the full model can be found in the file [cifar10\\_full\\_train\\_test.prototxt.](https://github.com/BVLC/caffe/blob/master/examples/cifar10/cifar10_full_train_test.prototxt) The training script is [train\\_full.sh,](https://github.com/BVLC/caffe/blob/master/examples/cifar10/train_full.sh) which trains in 3 different stages with solvers defined in

- 1. [cifar10\\_full\\_solver.prototxt](https://github.com/BVLC/caffe/blob/master/examples/cifar10/cifar10_full_solver.prototxt)
- 2. [cifar10\\_full\\_solver\\_lr1.prototxt](https://github.com/BVLC/caffe/blob/master/examples/cifar10/cifar10_full_solver_lr1.prototxt)
- 3. [cifar10\\_full\\_solver\\_lr2.prototxt](https://github.com/BVLC/caffe/blob/master/examples/cifar10/cifar10_full_solver_lr2.prototxt)

respectively. This looks complicated. But if you compare the files, you will find that the three stages are basically using the same solver configurations except with a ten-fold learning rate decrease after each stage.

### **1.2.2 Preparing the Data**

Looking at the data layer of Caffe's network definition, it uses a LevelDB database as a data source. The LevelDB database is converted from the original binary files downloaded from [the CIFAR-10 dataset's website.](http://www.cs.toronto.edu/~kriz/cifar.html) Mocha does not support the LevelDB database, so we will do the same thing: download the original binary files and convert them into a Mocha-recognizable data format, in our case a HDF5 dataset. We have provided a Julia script [convert.jl](https://github.com/pluskid/Mocha.jl/blob/master/examples/cifar10/convert.jl)<sup>[1](#page-16-0)</sup>. You can call [get-cifar10.sh](https://github.com/pluskid/Mocha.jl/blob/master/examples/cifar10/get-cifar10.sh) directly, which will automatically download the binary files, convert them to HDF5 and prepare text index files that point to the HDF5 datasets.

Notice in Caffe's data layer, a transform\_param is specified with a mean\_file. We could use Mocha's *[data](#page-59-0) [transformers](#page-59-0)* to do the same thing. But since we need to compute the data mean during data conversion, for simplicity, we also perform mean subtraction when converting data to the HDF5 format. See [convert.jl](https://github.com/pluskid/Mocha.jl/blob/master/examples/cifar10/convert.jl) for details. Please refer to the *[user's guide](#page-42-0)* for more details about the HDF5 data format that Mocha expects.

After converting the data, you should be ready to load the data in Mocha with HDF5DataLayer. We define two layers for training data and test data separately, using the same batch size as in Caffe's model definition:

```
data_tr_layer = HDF5DataLayer(name="data-train", source="data/train.txt", batch_
\rightarrowsize=100)
data_tt_layer = HDF5DataLayer(name="data-test", source="data/test.txt", batch_
\rightarrowsize=100)
```
In order to share the definition of common computation layers, Caffe uses the same file to define both the training and test networks, and uses *phases* to include and exclude layers that are used only in the training or testing phase. Mocha does not do this as the layers defined in Julia code are just Julia objects. We will simply construct training and test nets with a different subsets of those Julia layer objects.

## **1.2.3 Computation and Loss Layers**

Translating the computation layers should be straightforward. For example, the  $\text{conv1 layer}$  is defined in Caffe as

```
layers {
 name: "conv1"
 type: CONVOLUTION
 bottom: "data"
 top: "conv1"
 blobs_lr: 1
 blobs_lr: 2
 convolution_param {
   num_output: 32
   pad: 2
   kernel_size: 5
   stride: 1
    weight_filler {
      type: "gaussian"
      std: 0.0001
```
<span id="page-16-0"></span><sup>1</sup> All the CIFAR-10 example related code in Mocha can be found in the  $\exp\{es/cifar10$  directory under the source tree.

```
}
 bias_filler {
    type: "constant"
  }
}
```
This translates to Mocha as:

```
conv1_layer = ConvolutionLayer(name="conv1", n_filter=32, kernel=(5,5), pad=(2,2),
   stride=(1,1), filter_init=GaussianInitializer(std=0.0001),
   bottoms=[:data], tops=[:conv1])
```
Tip:

}

- The pad, kernel\_size and stride parameters in Caffe means the same pad for both the *width* and *height* dimension unless specified explicitly. In Mocha, we always explicitly use a 2-tuple to specify the parameters for the two dimensions.
- A *filler* in Caffe corresponds to an *[initializer](#page-57-0)* in Mocha.
- Mocha has a constant initializer (initialize to 0) for the bias by default, so we do not need to specify it explicitly.

The rest of the translated Mocha computation layers are listed here:

```
pool1_layer = PoolingLayer(name="pool1", kernel=(3,3), stride=(2,2), neuron=Neurons.
\rightarrowReLU().
   bottoms=[:conv1], tops=[:pool1])
norm1_layer = LRNLayer(name="norm1", kernel=3, scale=5e-5, power=0.75, mode=LRNMode.
˓→WithinChannel(),
   bottoms=[:pool1], tops=[:norm1])
conv2_layer = ConvolutionLayer(name="conv2", n_filter=32, kernel=(5,5), pad=(2,2),
    stride=(1,1), filter_init=GaussianInitializer(std=0.01),
    bottoms=[:norm1], tops=[:conv2], neuron=Neurons.ReLU())
pool2_layer = PoolingLayer(name="pool2", kernel=(3,3), stride=(2,2), pooling=Pooling.
\rightarrowMean(),
    bottoms=[:conv2], tops=[:pool2])
norm2_layer = LRNLayer(name="norm2", kernel=3, scale=5e-5, power=0.75, mode=LRNMode.
˓→WithinChannel(),
   bottoms=[:pool2], tops=[:norm2])
conv3_layer = ConvolutionLayer(name="conv3", n_filter=64, kernel=(5,5), pad=(2,2),
    stride=(1,1), filter_init=GaussianInitializer(std=0.01),
    bottoms=[:norm2], tops=[:conv3], neuron=Neurons.ReLU())
pool3_layer = PoolingLayer(name="pool3", kernel=(3,3), stride=(2,2), pooling=Pooling.
\rightarrowMean(),
   bottoms=[:conv3], tops=[:pool3])
ip1_layer = InnerProductLayer(name="ip1", output_dim=10, weight_
˓→init=GaussianInitializer(std=0.01),
    weight_regu=L2Regu(250), bottoms=[:pool3], tops=[:ip1])
```
You might have already noticed that Mocha does not have a ReLU layer. Instead, ReLU, like Sigmoid, are treated as *[neurons or activation functions](#page-56-0)* attached to layers.

## **1.2.4 Constructing the Network**

In order to train the network, we need to define a loss layer. We also define an accuracy layer to be used in the test network for us to see how our network performs on the test dataset during training. Translating directly from Caffe's definitions:

```
loss_layer = SoftmaxLossLayer(name="softmax", bottoms=[:ip1, :label])
acc_layer = AccuracyLayer(name="accuracy", bottoms=[:ip1, :label])
```
Next we collect the layers, and define a Mocha Net on the DefaultBackend. It is a typealias for GPUBackend if CUDA is available and properly set up (see *[Mocha Backends](#page-64-0)*), or uses CPUBackend as a backup even though it will be much slower.

```
common_layers = [conv1_layer, pool1_layer, norm1_layer, conv2_layer, pool2_layer,
˓→norm2_layer,
                 conv3_layer, pool3_layer, ip1_layer]
backend = DefaultBackend()
init(backend)
net = Net("CIFAR10-train", backend, [data_tr_layer, common_layers..., loss_layer])
```
## **1.2.5 Configuring the Solver**

The configuration for Caffe's solver looks like this

```
# reduce learning rate after 120 epochs (60000 iters) by factor 0f 10
# then another factor of 10 after 10 more epochs (5000 iters)
# The train/test net protocol buffer definition
net: "examples/cifar10/cifar10_full_train_test.prototxt"
# test_iter specifies how many forward passes the test should carry out.
# In the case of CIFAR10, we have test batch size 100 and 100 test iterations,
# covering the full 10,000 testing images.
test_iter: 100
# Carry out testing every 1000 training iterations.
test_interval: 1000
# The base learning rate, momentum and the weight decay of the network.
base_lr: 0.001
momentum: 0.9
weight_decay: 0.004
# The learning rate policy
lr_policy: "fixed"
# Display every 200 iterations
display: 200
# The maximum number of iterations
max_iter: 60000
# snapshot intermediate results
snapshot: 10000
snapshot_prefix: "examples/cifar10/cifar10_full"
# solver mode: CPU or GPU
solver_mode: GPU
```
First of all, the learning rate is dropped by a factor of 10 twice<sup>[3](#page-18-0)</sup>. Caffe implements this by having three solver configurations with different learning rates for each stage. We could do the same thing for Mocha, but Mocha has a

<span id="page-18-0"></span><sup>3</sup> Looking at the Caffe solver configuration, I happily realized that I am not the only person in the world who sometimes mis-type o as 0. :P

staged learning policy that makes this easier:

```
lr_policy = LRPolicy.Staged(
  (60000, LRPolicy.Fixed(0.001)),
  (5000, LRPolicy.Fixed(0.0001)),
  (5000, LRPolicy.Fixed(0.00001)),
)
method = SGD()solver_params = make_solver_parameters(method, max_iter=70000,
    regu_coef=0.004, momentum=0.9, lr_policy=lr_policy,
    load_from="snapshots")
solver = Solver(method, solver_params)
```
The other parameters like regularization coefficient and momentum are directly translated from Caffe's solver configuration. Progress reporting and automatic snapshots can equivalently be done in Mocha as *coffee breaks* for the solver:

```
# report training progress every 200 iterations
add coffee break(solver, TrainingSummary(), every n iter=200)
# save snapshots every 5000 iterations
add_coffee_break(solver, Snapshot("snapshots"), every_n_iter=5000)
# show performance on test data every 1000 iterations
test_net = Net("CIFAR10-test", backend, [data_tt_layer, common_layers..., acc_layer])
add_coffee_break(solver, ValidationPerformance(test_net), every_n_iter=1000)
```
#### **1.2.6 Training**

Now we can start training by calling solve (solver, net). Depending on different *[backends](#page-64-0)*, the training speed can vary. Here are some sample training logs from my own test. Note this is **not** a controlled comparison, just to get a rough feeling.

#### **Pure Julia on CPU**

The training is quite slow on a pure Julia backend. It takes about 15 minutes to run every 200 iterations.

```
20-Nov 06:58:26:INFO:root:004600 :: TRAIN obj-val = 1.07695698
20-Nov 07:13:25:INFO:root:004800 :: TRAIN obj-val = 1.06556938
20-Nov 07:28:26:INFO:root:005000 :: TRAIN obj-val = 1.15177973
20-Nov 07:30:35:INFO:root:
20-Nov 07:30:35:INFO:root:## Performance on Validation Set
20-Nov 07:30:35:INFO:root:---------------------------------------------------------
20-Nov 07:30:35:INFO:root: Accuracy (avg over 10000) = 62.8200%
20-Nov 07:30:35:INFO:root:-----------------
20-Nov 07:30:35:INFO:root:
20-Nov 07:45:33:INFO:root:005200 :: TRAIN obj-val = 0.93760641
20-Nov 08:00:30:INFO:root:005400 :: TRAIN obj-val = 0.95650533
20-Nov 08:15:29:INFO:root:005600 :: TRAIN obj-val = 1.03291103
20-Nov 08:30:21:INFO:root:005800 :: TRAIN obj-val = 1.01833960
20-Nov 08:45:17:INFO:root:006000 :: TRAIN obj-val = 1.10167430
20-Nov 08:47:27:INFO:root:
20-Nov 08:47:27:INFO:root:## Performance on Validation Set
20-Nov 08:47:27:INFO:root:-------------------------------
20-Nov 08:47:27:INFO:root: Accuracy (avg over 10000) = 64.7100%
```

```
20-Nov 08:47:27:INFO:root:---------------------------------------------------------
20-Nov 08:47:27:INFO:root:
20-Nov 09:02:24:INFO:root:006200 :: TRAIN obj-val = 0.88323826
```
#### **CPU with Native Extension**

We enabled Mocha's native extension, but disabled OpenMP by setting the OMP number of threads to 1:

```
ENV["OMP_NUM_THREADS"] = 1
blas set num threads(1)
```
According to the log, it takes roughly 160 seconds to finish every 200 iterations.

```
20-Nov 09:29:10:INFO:root:000800 :: TRAIN obj-val = 1.46420457
20-Nov 09:31:48:INFO:root:001000 :: TRAIN obj-val = 1.63248945
20-Nov 09:32:22:INFO:root:
20-Nov 09:32:22:INFO:root:## Performance on Validation Set
20-Nov 09:32:22:INFO:root:-------------
20-Nov 09:32:22:INFO:root: Accuracy (avg over 10000) = 44.4300%
20-Nov 09:32:22:INFO:root:---------------------------------------------------------
20-Nov 09:32:22:INFO:root:
20-Nov 09:35:00:INFO:root:001200 :: TRAIN obj-val = 1.33312901
20-Nov 09:37:38:INFO:root:001400 :: TRAIN obj-val = 1.40529397
20-Nov 09:40:16:INFO:root:001600 :: TRAIN obj-val = 1.26366557
20-Nov 09:42:54:INFO:root:001800 :: TRAIN obj-val = 1.29758151
20-Nov 09:45:32:INFO:root:002000 :: TRAIN obj-val = 1.40923050
20-Nov 09:46:06:INFO:root:
20-Nov 09:46:06:INFO:root:## Performance on Validation Set
20-Nov 09:46:06:INFO:root:---------------------------------------------------------
20-Nov 09:46:06:INFO:root: Accuracy (avg over 10000) = 51.0400%
20-Nov 09:46:06:INFO:root:----------
20-Nov 09:46:06:INFO:root:
20-Nov 09:48:44:INFO:root:002200 :: TRAIN obj-val = 1.24579735
20-Nov 09:51:22:INFO:root:002400 :: TRAIN obj-val = 1.22985339
```
We also tried to use multi-thread computing:

```
ENV["OMP_NUM_THREADS"] = 16
blas_set_num_threads(16)
```
By using 16 cores to compute, I got very slight improvement (which may well due to external factors as I did not control the comparison environment at all), with roughly 150 seconds every 200 iterations. I did not try multi-thread computing with less or more threads.

```
20-Nov 10:29:34:INFO:root:002400 :: TRAIN obj-val = 1.25820349
20-Nov 10:32:04:INFO:root:002600 :: TRAIN obj-val = 1.22480259
20-Nov 10:34:32:INFO:root:002800 :: TRAIN obj-val = 1.25739809
20-Nov 10:37:02:INFO:root:003000 :: TRAIN obj-val = 1.32196600
20-Nov 10:37:36:INFO:root:
20-Nov 10:37:36:INFO:root:## Performance on Validation Set
20-Nov 10:37:36:INFO:root:---------------------------------------------------------
20-Nov 10:37:36:INFO:root: Accuracy (avg over 10000) = 56.4300%
20-Nov 10:37:36:INFO:root:--------
20-Nov 10:37:36:INFO:root:
20-Nov 10:40:06:INFO:root:003200 :: TRAIN obj-val = 1.17503929
20-Nov 10:42:40:INFO:root:003400 :: TRAIN obj-val = 1.13562913
```

```
20-Nov 10:45:09:INFO:root:003600 :: TRAIN obj-val = 1.17141657
20-Nov 10:47:40:INFO:root:003800 :: TRAIN obj-val = 1.20520208
20-Nov 10:50:12:INFO:root:004000 :: TRAIN obj-val = 1.24686298
20-Nov 10:50:47:INFO:root:
20-Nov 10:50:47:INFO:root:## Performance on Validation Set
20-Nov 10:50:47:INFO:root:---------------------------------------------------------
20-Nov 10:50:47:INFO:root: Accuracy (avg over 10000) = 59.4500%
20-Nov 10:50:47:INFO:root:---------------------------------------------------------
20-Nov 10:50:47:INFO:root:
20-Nov 10:53:16:INFO:root:004200 :: TRAIN obj-val = 1.11022978
20-Nov 10:55:49:INFO:root:004400 :: TRAIN obj-val = 1.04538457
```
#### **CUDA with cuDNN**

It takes only 5~6 seconds to finish every 200 iterations on the GPUBackend.

```
22-Nov 15:04:47:INFO:root:048600 :: TRAIN obj-val = 0.53777266
22-Nov 15:04:52:INFO:root:048800 :: TRAIN obj-val = 0.60837102
22-Nov 15:04:58:INFO:root:049000 :: TRAIN obj-val = 0.79333639
22-Nov 15:04:59:INFO:root:
22-Nov 15:04:59:INFO:root:## Performance on Validation Set
22-Nov 15:04:59:INFO:root:------------------------------
22-Nov 15:04:59:INFO:root: Accuracy (avg over 10000) = 76.5900%
22-Nov 15:04:59:INFO:root:--------------------------------
22-Nov 15:04:59:INFO:root:
22-Nov 15:05:04:INFO:root:049200 :: TRAIN obj-val = 0.62640750
22-Nov 15:05:10:INFO:root:049400 :: TRAIN obj-val = 0.57287318
22-Nov 15:05:15:INFO:root:049600 :: TRAIN obj-val = 0.53166425
22-Nov 15:05:21:INFO:root:049800 :: TRAIN obj-val = 0.60679358
22-Nov 15:05:26:INFO:root:050000 :: TRAIN obj-val = 0.79003465
22-Nov 15:05:26:INFO:root:Saving snapshot to snapshot-050000.jld...
22-Nov 15:05:26:DEBUG:root:Saving parameters for layer conv1
22-Nov 15:05:26:DEBUG:root:Saving parameters for layer conv2
22-Nov 15:05:26:DEBUG:root:Saving parameters for layer conv3
22-Nov 15:05:26:DEBUG:root:Saving parameters for layer ip1
22-Nov 15:05:27:INFO:root:
22-Nov 15:05:27:INFO:root:## Performance on Validation Set
22-Nov 15:05:27:INFO:root:-------------------------------
22-Nov 15:05:27:INFO:root: Accuracy (avg over 10000) = 76.5200%
22-Nov 15:05:27:INFO:root:----------
22-Nov 15:05:27:INFO:root:
22-Nov 15:05:33:INFO:root:050200 :: TRAIN obj-val = 0.61519235
22-Nov 15:05:38:INFO:root:050400 :: TRAIN obj-val = 0.57314044
```
## **1.3 Image Classification with Pre-trained Model**

This is a demo of using a CNN pre-trained on Imagenet to do image classification. The code is located in examples/ ijulia/ilsvrc12. You can [view the rendered notebook example directly at nbviewer.](http://nbviewer.ipython.org/github/pluskid/Mocha.jl/blob/master/examples/ijulia/ilsvrc12/imagenet-classifier.ipynb) Or alternatively, you can also start IJulia server locally by running

ipython notebook --profile julia

in this demo's directory. The IJulia page will be automatically opened in your default browser.

## **1.4 Pre-training with Stacked De-noising Auto-encoders**

In this tutorial, we show how to use Mocha's primitives to build stacked auto-encoders to do pre-training for a deep neural network. We will work with the MNIST dataset. Please see *[the LeNet tutorial on MNIST](#page-6-1)* on how to prepare the HDF5 dataset.

Unsupervised pre-training is a way to initialize the weights when training deep neural networks. Initialization with pretraining can have better convergence properties than simple random training, especially when the number of (labeled) training points is not very large.

In the following two figures, we show the results generated from this tutorial. Specifically, the first figure shows the softmax loss on the training set at different training iterations with and without pre-training initialization.

The second plot is similar, except that it shows the prediction accuracy of the trained model on the test set.

As we can see, faster convergence can be observed when we initialize with pre-training.

## **1.4.1 (Stacked) Denoising Auto-encoders**

We provide a brief introduction to (stacked) denoising auto-encoders in this section. See also the [deep learning tutorial](http://deeplearning.net/tutorial/dA.html) [on Denoising Auto-encoders.](http://deeplearning.net/tutorial/dA.html)

An **auto-encoder** takes an input  $x \in \mathbb{R}^p$ , maps it to a latent representation (encoding)  $y \in \mathbb{R}^q$ , and then maps back to the original space  $z \in \mathbb{R}^p$  (decoding / reconstruction). The mappings are typically linear maps (optionally) followed by a element-wise nonlinearity:

$$
\mathbf{y} = s (\mathbf{W} \mathbf{x} + \mathbf{b})
$$

$$
\mathbf{z} = s (\mathbf{\tilde{W}} \mathbf{y} + \tilde{\mathbf{b}})
$$

Typically, we constrain the weights in the decoder to be the transpose of the weights in the encoder. This is referred to as *tied weights*:

$$
\tilde{\mathbf{W}} = \mathbf{W}^T
$$

Note that the biases  $\bf{b}$  and  $\bf{\tilde{b}}$  are still different even when the weights are tied. An auto-encoder is trained by minimizing the reconstruction error, typically with the square loss  $\ell(\mathbf{x}, \mathbf{z}) = ||\mathbf{x} - \mathbf{z}||^2$ .

A denoising auto-encoder is an auto-encoder with noise corruptions. More specifically, the encoder takes a corrupted version  $\tilde{x}$  of the original input. A typical way of corruption is randomly masking elements of x as zeros. Note the reconstruction error is still measured against the original uncorrupted input x.

After training, we can take the weights and bias of the encoder layer in a (denoising) auto-encoder as an initialization of an hidden (inner-product) layer of a DNN. When there are multiple hidden layers, layer-wise pre-training of stacked (denoising) auto-encoders can be used to obtain initializations for all the hidden layers.

Layer-wise pre-training of stacked auto-encoders consists of the following steps:

- 1. Train the bottommost auto-encoder.
- 2. After training, remove the decoder layer, construct a new auto-encoder by taking the *latent representation* of the previous auto-encoder as input.
- 3. Train the new auto-encoder. Note the weights and bias of the encoder from the previously trained auto-encoders are fixed when training the newly constructed auto-encoder.
- 4. Repeat step 2 and 3 until enough layers are pre-trained.

Next we will show how to train denoising auto-encoders in Mocha and use them to initialize DNNs.

## **1.4.2 Experiment Configuration**

We will train a DNN with 3 hidden layers using sigmoid nonlinearities. All the parameters are listed below:

```
n_hidden_layer = 3
n_{\text{hidden\_unit}} = 1000
neuron = Neurons.Sigmoid()
param_key_prefix = "ip-layer"
corruption_rates = [0.1, 0.2, 0.3]pretrain_epoch = 15
finetune_epoch = 1000
batch_size = 100momentum = 0.0pretrain_lr = 0.001finetune_lr = 0.1param_keys = ["$param_key_prefix-$i" for i = 1:n_hidden_layer]
```
As we can see, we will do 15 epochs when pre-training for each layer, and do 1000 epochs of fine-tuning.

In Mocha, parameters (weights and bias) can be shared among different layers by specifying the param\_key parameter when constructing layers. The param\_keys variables defined above are unique identifiers for each of the hidden layers. We will use those identifiers to indicate that the encoders in pre-training share parameters with the hidden layers in DNN fine-tuning.

Here we define several basic layers that will be used in both pre-training and fine-tuning.

```
data_layer = HDF5DataLayer(name="train-data", source="data/train.txt",
   batch_size=batch_size, shuffle=@windows ? false : true)
rename_layer = IdentityLayer(bottoms=[:data], tops=[:ip0])
hidden_layers = [
  InnerProductLayer(name="ip-$i", param_key=param_keys[i],
     output_dim=n_hidden_unit, neuron=neuron,
     bottoms=[symbol("ip$(i-1)")], tops=[symbol("ip$i")])
 for i = 1:n_hidden_layer
]
```
Note the rename\_layer is defined to rename the :data blob to :ip0 blob. This makes it easier to define the hidden layers in a unified manner.

## **1.4.3 Pre-training**

We construct stacked denoising auto-encoders to perform pre-training for the weights and biases of the hidden layers we just defined. We do layer-wise pre-training in a for loop. Several Mocha primitives are useful for building auto-encoders:

• RandomMaskLayer: given a corruption ratio, this layer can randomly mask parts of the input blobs as zero. We use this to create corruptions in denoising auto-encoders.

Note this is a *in-place* layer. In other words, it modifies the input directly. Recall that the reconstruction error is computed against the *uncorruppted* input. So we need to use the following layer to create a copy of the input before applying corruption.

• SplitLayer: split a blob into multiple copies.

- InnerProductLayer: the encoder layer is just an ordinary inner-product layer in DNNs.
- TiedInnerProductLayer: if we do not want *tied weights*, we could use another inner-product layer as the decoder. Here we use a special layer to construct decoders with *tied weights*. The tied\_param\_key attribute is used to identify the corresponding encoder layer we want to tie weights with.
- SquareLossLayer: used to compute reconstruction error.

We list the code for the layer definitions of the auto-encoders again:

```
ae\_data\_layer = SplitLayer(bottoms=[symbol("ip$(i-1)")), tops=[:orig\_data, :corrupt\_˓→data])
 corrupt_layer = RandomMaskLayer(ratio=corruption_rates[i], bottoms=[:corrupt_data])
 encode_layer = copy(hidden_layers[i], bottoms=[:corrupt_data])
 recon_layer = TiedInnerProductLayer(name="tied-ip-$i", tied_param_key=param_
˓→keys[i],
     tops=[:recon], bottoms=[symbol("ip$i")])
 recon_loss_layer = SquareLossLayer(bottoms=[:recon, :orig_data])
```
Note how the i-th auto-encoder is built on top of the output of the (i-1)-th hidden layer (blob name symbol("ip\$(i-1)")). We split the blob into :orig data and :corrupt data, and add corruption to the :corrupt\_data blob.

The encoder layer is basically the same as the i-th hidden layer. But it should take the corrupted blob as input, so use the copy function to make a new layer based on the i-th hidden layer but change the bottoms property. The decoder layer has *tied weights* with the encoder layer, and the square-loss layer compute the reconstruction error.

Recall that in layer-wise pre-training, we fix the parameters of the encoder layers that we already trained, and only train the top-most encoder-decoder pair. In Mocha, we can *freeze* layers in a net to prevent their parameters being modified during training. In this case, we freeze all layers except the encoder and the decoder layers:

```
da_layers = [data_layer, rename_layer, ae_data_layer, corrupt_layer,
    hidden_layers[1:i-1]..., encode_layer, recon_layer, recon_loss_layer]
da = Net ("Denoising-Autoencoder-\xii", backend, da_layers)
println(da)
# freeze all but the layers for auto-encoder
freeze_all!(da)
unfreeze! (da, "ip-\xii", "tied-ip-\xii")
```
Now we are ready to do the pre-training. In this example, we do not use regularization or momentum:

```
base \text{dir} = \text{"pretrain-Si"}method = SGD()pretrain params = make solver parameters(method, max iter=div(pretrain epoch*60000,
˓→batch_size),
     regu_coef=0.0, mom_policy=MomPolicy.Fixed(momentum),
     lr_policy=LRPolicy.Fixed(pretrain_lr), load_from=base_dir)
 solver = Solver(method, pretrain_params)
 add_coffee_break(solver, TrainingSummary(), every_n_iter=1000)
 add_coffee_break(solver, Snapshot(base_dir), every_n_iter=3000)
 solve(solver, da)
 destroy(da)
```
## **1.4.4 Fine Tuning**

After pre-training, we are now ready to do supervised fine tuning. This part is almost identical to the original *[MNIST](#page-6-1) [tutorial](#page-6-1)*.

```
pred_layer = InnerProductLayer(name="pred", output_dim=10,
   bottoms=[symbol("ip$n_hidden_layer")], tops=[:pred])
loss_layer = SoftmaxLossLayer(bottoms=[:pred, :label])
net = Net("MNIST-finetune", backend, [data_layer, rename_layer,
   hidden_layers..., pred_layer, loss_layer])
base_dir = "finetune"
params = make_solver_parameters(method, max_iter=div(finetune_epoch*60000,batch_size),
   regu_coef=0.0, mom_policy=MomPolicy.Fixed(momentum),
   lr_policy=LRPolicy.Fixed(finetune_lr), load_from=base_dir)
solver = Solver(method, params)
setup coffee lounge(solver, save into="$base dir/statistics.jld", every n iter=10000)
add_coffee_break(solver, TrainingSummary(), every_n_iter=1000)
add_coffee_break(solver, Snapshot(base_dir), every_n_iter=10000)
data layer test = HDF5DataLayer(name="test-data", source="data/test.txt", batch
\rightarrowsize=100)
acc_layer = AccuracyLayer(name="test-accuracy", bottoms=[:pred, :label])
test_net = Net("MNIST-finetune-test", backend, [data_layer_test, rename_layer,
   hidden_layers..., pred_layer, acc_layer])
add_coffee_break(solver, ValidationPerformance(test_net), every_n_iter=5000)
solve(solver, net)
destroy(net)
destroy(test_net)
```
Note that the key to allow the MNIST-finetune net to use the pre-trained weights as initialization of the hidden layers is that we specify the same param\_key property for the hidden layers and the encoder layers. Those parameters are stored in the registry of the backend. When a net is constructed, if a layer finds existing parameters with its param\_key, it will use the existing parameters, and ignore the *[parameter initializers](#page-57-0)* specified by the user. Debug information will be printed to the console:

```
31-Dec 02:37:46:DEBUG:root:InnerProductLayer(ip-1): sharing weights and bias
31-Dec 02:37:46:DEBUG:root:InnerProductLayer(ip-2): sharing weights and bias
31-Dec 02:37:46:DEBUG:root:InnerProductLayer(ip-3): sharing weights and bias
```
## **1.4.5 Comparison with Random Initialization**

In order to see whether pre-training is helpful, we train the same DNN but with random initialization. The same layer definitions are re-used. But note the highlighted line below: we reset the registry in the backend to clear the pre-trained parameters before constructing the net:

```
registry_reset(backend)
net = Net("MNIST-rnd", backend, [data_layer, rename_layer,
   hidden_layers..., pred_layer, loss_layer])
base_dir = "randinit"
```

```
params = copy(params, load_from=base_dir)
solver = Solver(method, params)
setup_coffee_lounge(solver, save_into="$base_dir/statistics.jld", every_n_iter=10000)
add_coffee_break(solver, TrainingSummary(), every_n_iter=1000)
add_coffee_break(solver, Snapshot(base_dir), every_n_iter=10000)
test_net = Net("MNIST-randinit-test", backend, [data_layer_test, rename_layer,
   hidden_layers..., pred_layer, acc_layer])
add_coffee_break(solver, ValidationPerformance(test_net), every_n_iter=5000)
solve(solver, net)
destroy(net)
destroy(test_net)
```
We can check from the log that randomly initialized parameters are used in this case:

```
31-Dec 01:55:06:DEBUG:root:Init network MNIST-rnd
31-Dec 01:55:06:DEBUG:root:Init parameter weight for layer ip-1
31-Dec 01:55:06:DEBUG:root:Init parameter bias for layer ip-1
31-Dec 01:55:06:DEBUG:root:Init parameter weight for layer ip-2
31-Dec 01:55:06:DEBUG:root:Init parameter bias for layer ip-2
31-Dec 01:55:06:DEBUG:root:Init parameter weight for layer ip-3
31-Dec 01:55:06:DEBUG:root:Init parameter bias for layer ip-3
31-Dec 01:55:06:DEBUG:root:Init parameter weight for layer pred
31-Dec 01:55:06:DEBUG:root:Init parameter bias for layer pred
```
The plots shown at the beginning of this tutorial are generated from the saved statistics from the *coffee lounges*. If you are interested in how those plots are generated, please refer to the  $plot-all$ , il script in the code directory of this tutorial.

## **1.5 Mocha in the Cloud**

The real power of developing deep learning networks is only realized when you can test your ideas and run your models on powerful compute platforms that complete training in a fraction of the time it took only a few years ago. Today, state-of-the-art machine learning algorithms routinely run on cloud based compute that offers access to cutting edge GPU technology for a tiny cost compared to buying the GPU hardware and running it in your personal or company servers.

Amazon Web Services (AWS) is one of the most popular cloud based services that provide access to such powerful computers. As Mocha and Julia mature I'm sure that a pre-configured Amazon Machine Image (AMI) will emerge to run Mocha in the cloud. Now, in October 2016, such an AMI does not exist, but even when a pre-configured image for Mocha does become available I highly recommend following through this tutorial at least once so you understand how cloud resources are provisioned and configured to suport Deep Learning.

We are going to show you how to take the CIFAR-10 example and get it running in the cloud. Along the way you will learn how to interact with AWS and get a broader understanding of cloud architectures in general.

## **1.5.1 Signing up for AWS**

The first task in getting up and running in AWS is to set up an account. If you already have an Amazon.com shopping account these same credentials and methods of payment will get you into AWS. If not, then sign up for an [account](https://aws.amazon.com)

[here.](https://aws.amazon.com) There is no charge when signing up for the account.

Usage costs for AWS is dependent on two factors. The type of computer you use, called the *instance type*, and the hours you use it for. For this example we are going to provision an instance type called *p2.xlarge* which contains one NVIDIA Tesla K80 GPU and a 4 CPUs. It costs about 90 cents per hour (as of Oct 2016). Building the software and running the CIFAR10 training will take less than two hours.

However, AWS does not let brand new users launch \*p2\* or \*g2\* instances when you first open your account. So you need to request access to GPU enabled machines by opening a support request. From the AWS Console (after signing in) click on *Support* in the top right hand corner and select *Support Center* from the dropdown menu.

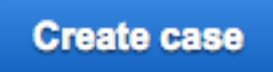

When the support page opens up click on

This will open up a form similar to the figure below. Choose the region closest to your location and submit the request with the text and options suggested by the figure.

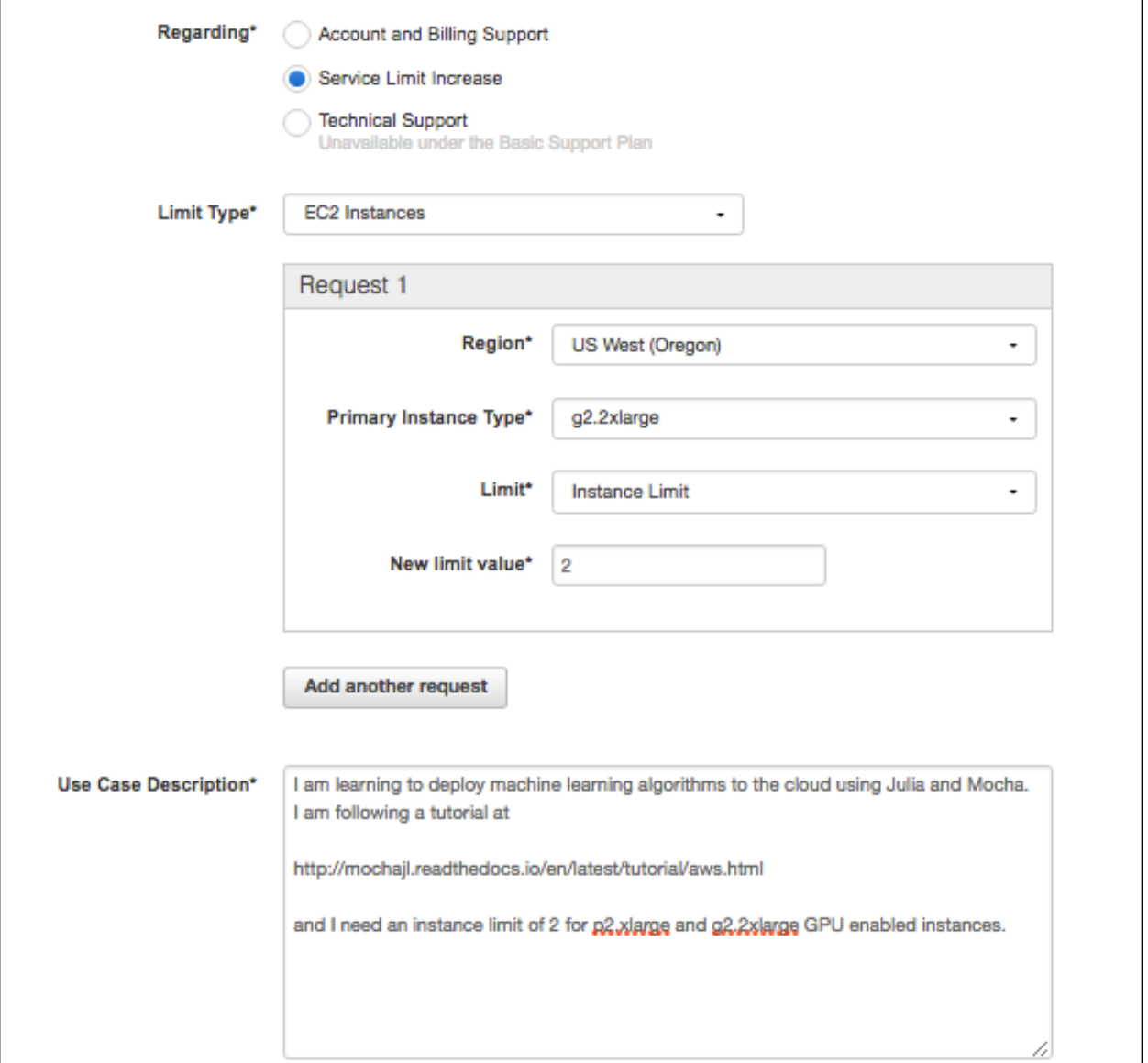

## **1.5.2 While you wait**

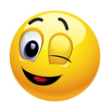

Approval of the support request might take a few days. So while you wait let me suggest a few ways to sharpen your knowlege of AWS, Mocha, or Deep Learning.

#### **Track 1 - Deep learning expert but new to AWS**

Work through the [EC2 tutorials](https://docs.aws.amazon.com/AWSEC2/latest/UserGuide/EC2_GetStarted.html) for a few days so you learn how to launch and manage instances on AWS. As a new AWS member consider taking advantage of the free services tier and then these tutorials will not cost anything.

#### **Track 2 - Cloud comfortable but new to Mocha or Deep Learning**

Since we are going to be using the CIFAR10 example later in this tutorial and training it in the cloud, why not download the paper on the dataset<sup>[1](#page-28-0)</sup> which provides good insight into the challenges of training image classifiers. Then take a look at this seminal paper<sup>[2](#page-28-1)</sup> on training one of the first convolutional neural network implementations that threw the gates open to deep learning in 2012. Before this critical work neural networks deeper than one or two hidden layers were untrainable because the backpropogation of gradients lost their corrective strength by the time they reached the bottom layers of deep networks.

## **1.5.3 Provisioning the instance and the base image**

At this point you should have heard back from AWS that you are approved for *g2* and *p2* instance types. Now we need to launch a GPU instance with NVIDIA drivers and the Cuda components needed to work with the GPU.

First let me explain just a little about Cuda.

The Amazon *p2.xlarge* instance contains both a CPU and an [NVIDIA Tesla K80](http://www.nvidia.com/object/tesla-servers.html) GPU, but in order to access the GPU the NVIDIA drivers for the P80 must be installed and the various elements of the NVIDIA development environment must also be installed. This [blog post](https://aws.amazon.com/blogs/aws/new-p2-instance-type-for-amazon-ec2-up-to-16-gpus/) describes how to install these components from scratch, but I find that installing the correct NVIDIA driver and a compatible version of the Cuda Toolkit that is also compliant with the hardware on the cloud instance can be quite a challenge. To avoid this complication we are going to launch an instance in this tutorial from a commercially supported AMI available on the AWS marketplace.

You can launch any AMI from the EC2 Management Console, but we will launch by clicking on this link for the [AWS](https://aws.amazon.com/marketplace) [Marketplace](https://aws.amazon.com/marketplace) and entering Bitfusion Mobile Deep Learning into the search bar. Note that the commercially provided AMI costs another 9 cents per hour (Oct 2016 pricing), but the cost is well worth avoiding the headache of fighting the NVIDA/CUDA/INSTANCE configuration challenge.

When the search results return click on the title of the AMI and it will take you to the configuration screen. Select the Region where you were granted the *p2.xlarge* instance.

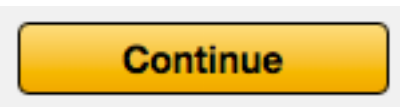

Then click on

<span id="page-28-1"></span><sup>2</sup> Krizhevsky, Alex, Ilya Sutskever, and Geoffrey E. Hinton. "Imagenet classification with deep convolutional neural networks." Advances in neural information processing systems. 2012.

<span id="page-28-0"></span><sup>&</sup>lt;sup>1</sup> Krizhevsky, Alex, and Geoffrey Hinton. "Learning multiple layers of features from tiny images." (2009).

In the next screen ensure that you choose *p2.xlarge* as the instance type and properly set the *Key pair* to a value in the dropdown menu where you have the private key stored locally, otherwise you will not be able to ssh into the new instance.

## **1.5.4 Verify NVIDIA Drivers and CUDA Toolkit are Working**

While you were waiting for your AWS instance limits to be raised I hope you took the time to launch a few free instances and worked through a few of the AWS tutorials. With that knowledge launch the new *p2.xlarge* instance and log into the cloud instance with

ssh -i ".ssh/<your key name>" ubunty**@ec2**.your-AWS-domain-address

Before going any further we need to verify that the NVIDIA drivers and the Cuda toolkit are both installed and in the path. Issue the following two commands. If you get an error on either one then terminate the instance and start over from the section above.

nvidia-smi nvcc --version

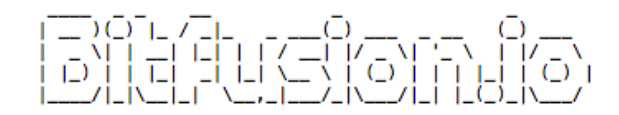

Welcome to Bitfusion Ubuntu 14 Mobile Inference Rest API - Ubuntu 14.04 LTS (GNU/Linux

This AMI is brought to you by Bitfusion.io http://www.bitfusion.io

Please email all feedback and support requests to: amisupport@bitfusion.io

We would love to hear from you! Contact us with any feedback or a feature request at th

ubuntu@ip-172-31-42-154:~\$ nvidia-smi Fri Oct 28 20:56:41 2016

| I NVIDIA-SMI 352.93 |                    | Driver Version: 352.93 |                                                             |              |                         |    |                                                                       |  |
|---------------------|--------------------|------------------------|-------------------------------------------------------------|--------------|-------------------------|----|-----------------------------------------------------------------------|--|
| GPU                 |                    |                        | Name Persistence-M  Bus-Id<br>  Fan Temp Perf Pwr:Usage/Cap |              |                         |    | Disp.A   Volatile Uncorr. ECC  <br>Memory-Usage   GPU-Util Compute M. |  |
| I N/A               | 0 Tesla K80<br>43C | <b>PB</b>              | 0n.<br>28W / 149W I                                         | 0000:00:1E.0 | 0ff<br>55MiB / 11519MiB | Ø% | Default I                                                             |  |

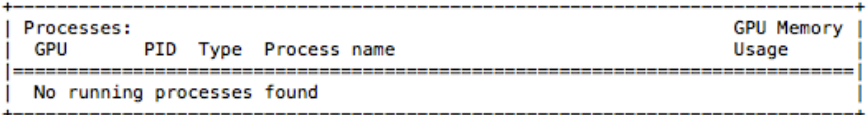

```
ubuntu@ip-172-31-42-154:~$
ubuntu@ip-172-31-42-154:~$
ubuntu@ip-172-31-42-154:~$ nvcc --version
nvcc: NVIDIA (R) Cuda compiler driver
Copyright (c) 2005-2015 NVIDIA Corporation
Built on Tue Aug 11 14:27:32_CDT_2015
Cuda compilation tools, release 7.5, V7.5.17
```
Output should resemble the screenshot below:

## **1.5.5 Installing Julia**

Julia is new, which means that a lot of things that are annoying about other programming languages are fun and easy in Julia.

Julia is new, which also means that it is not pre-installed in very many Amazon Machine Images (AMIs) so we will be building Julia from source. Note that I have tried the [Bitfusion Scientific Computing AMI](https://aws.amazon.com/marketplace/pp/B00Z8C6ZQS) that includes Julia and NVIDIA drivers, but when I add Mocha, enable the GPU backend, and run Pkg.test("Mocha") it fails with an error in the cudnn.  $\exists$  1 file.

There is a bash script below that will automate the build and configution of Julia on the Bitfusion AMI, but if you are new to AWS then I recommend walking through the build process to better understand how to work with a cloud instance. If you are eager to quickly get set up and and start coding Mocha in the cloud then scroll to the script at the bottom of this tutorial.

At this point I assume you have a shell on your instance and you have verified that the NVIDIA drivers and Cuda toolkit are installed and working. Now we are going to update all the base software on the instance. Issue the following lines of code one at a time.

```
sudo apt-get update
sudo apt-get updgrade
```
Note 1: You will get asked about a Docker upgrade on the Bitfusion AMI which uses Docker to manager other services on the image. Choose option *N* on this question.

Note 2: You will also get asked about installs taking up space on the drive. To complete this tutorial you do NOT need to configure anymore storage on the instance than what is already provided as the default. So answer *Y* to these questions.

At this point we need to install software that is not included in the base image, but required to build Julia from source code.

sudo apt-get install cmake hdf5-tools m4 libopenblas-base

Note 3: The package hdf5-tools is not required to install Julia, but is required to install Mocha later in this build. So it is good to get hdf5-tools in place now.

Once these installs complete we are ready to install Julia.

It is a solid practice to build a core component such as a programming language from its stable release unless you plan to contribute to the development of the language itself. For this tutorial we are trying to build a reliable installation of Julia and Mocha to train a Deep CNN. So we want a stable release. To find a stable version and build against that version we will use the version control properties of git.

Change directory into the newly cloned julia folder with cd julia. Then issue a git status command. You should see git identifies this folder as a project under version control. Now issue the git tag command. This will provide a list of tagged releases similar to the list below:

v0.1.0 . . . v0.4.5 v0.4.6 v0.4.7 v0.5.0 v0.5.0-rc0 v0.5.0-rc1

We do not want to use a release candidate in the format  $\forall 0, X, 0-\text{rc}X$ . Therefore,  $\forall 0.5.0$  might be a good choice, but as of Oct 2016 there is a compatibility issue between Mocha and this version. It is not unusual in a quickly developing project like Julia and Mocha for compatiblity and dependency conflicts at the edge of the build tree. So we will drop back and use  $v0.4.7$ . Issue a git command to checkout the version we want to build,  $q$ it checkout v0.4.7.

Next, we want to take full advantage of all the CPUs on our instance when we build because this should make the build process go much faster. To find the number of available cores run lscpu. See the link [here](http://unix.stackexchange.com/questions/218074/how-to-know-number-of-cores-of-a-system-in-linux) for a good explanation of the output of lscpu. On the *p2.xlarge* instance there are 4 CPUs.

Finally, build the julia executable with sudo make  $-j$  N where N is the number of CPUs on the cloud instance.

When the build completes in about 40 minutes take a look at the folder and notice that it now contains an executable named julia. We want to link that executable into the PATH so issue this command

sudo ln -s -f ~/julia/julia /usr/**local**/bin/julia

This allows you to issue the julia command from anywhere and it will launch the REPL or invoke julia to run a program.

Open the new executable with julia and run Pkg.add("Mocha"). Follow a successful Mocha installation with Pkg.test("Mocha").

*God willin' and the crik don't rise* (. . . as my Texan grandfather would say) you will get a successful Mocha test on AWS. Now we need to configure the environment to use the GPU and test on the GPU backend. Still in the Julia REPL issue Pkg.dir("Mocha") and make note of the Mocha directory. Then exit out of the Julia REPL with exit().

Change into the Mocha directory and then cd src/cuda/kernels. Take a look at the files here and notice the Makefile that will build the cuda kernals used by Mocha. Issue make to build these kernals with the NVIDIA Cuda Compiler (aka nvcc).

Now we need to export an environment variable to tell Julia to use the GPU backend. At the ubuntu prompt enter export MOCHA\_USE\_CUDA='true'. You can issue env to see all environmental variables and you will notice that our Mocha control variable has been added to the environment.

Restart Julia with the julia command that is globally available now. At the prompt issue Pkg.test("Mocha"). Now the tests will restart but in the first few lines of the image below you will notice that  $\star$  CUDA enabled caught the environment variable and is going to use the GPU backend to run the tests. If everything has been set up right then you should get the output below which takes about five minutes to run.

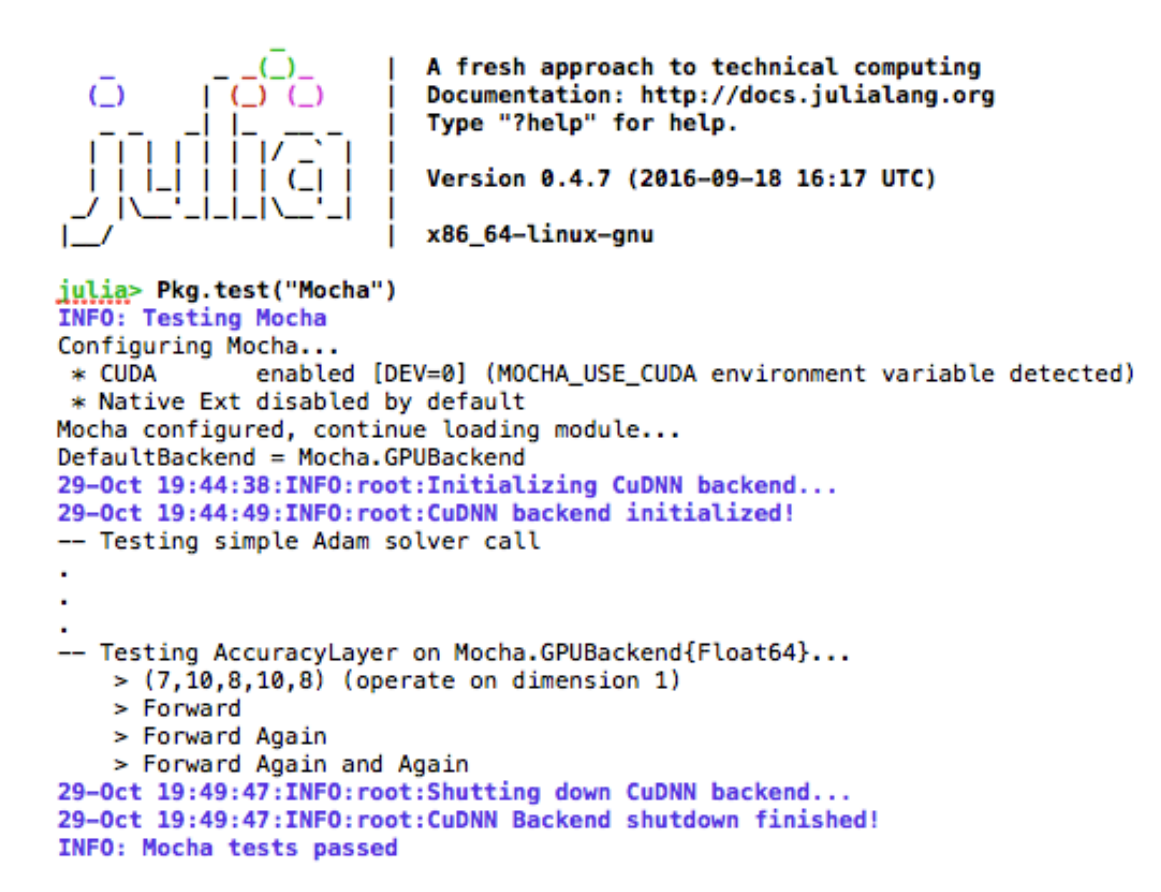

At this point you are ready to train the CIFAR10 example, so scroll on down to that section.

#### **Build from a script**

If you skipped ahead and want to install Julia from a script that automates all of the instruction in the preceding paragraphs then follow these instruction:

```
cd \simnano install_julia.sh
```
Cut and paste the script below into the nano text window and save the file with CTRL+x.

```
1 \mid #! /bin/bash
2 \# Install build environment
3 echo "***************Setting up the Build Environment********************
4 \mid \# Running the update/upgrade on takes about 5 min
5 sudo apt-get update
6 sudo apt-get upgrade
7 # Note 1: You will get asked about Docker upgrade on the Bitfusion AMI which
8 # uses Docker to manager other services in the AMI. Choose option 'N' on
9 \# this question.
10 \mid \# Note 2: You will also get asked about installs taking up space on the
11 \# drive. To complete this tutorial you NOT need to configure anymore
12 \mid \# storage on the instance than what is already provided with the default
\frac{1}{13} # image. So say yes to these questions.
14
15 # Other packages required but already in this AMI are:
```

```
16 # git g++
17 \mid # \mid I have not tested the assertion from someone else's quide that
18 # the Julia build also requires:
19 \# gfortran
20 sudo apt-get install cmake hdf5-tools m4 libopenblas-base
21
22 echo "*****************Cloning Julia*************************************"
23 git clone https://github.com/JuliaLang/julia.git
24 cd julia
25 # As of Oct 2016 Julia v0.4.7 is the latest compatible vesion with Mocha
26 git checkout v0.4.7
27
28 #Determine the number of CPUs to build on
29 NUM_CPUS=$(lscpu | awk '/^CPU\(s\):/ {print $2}')
30
31 echo "*****************Making Julia on $NUM_CPUS CPUs***************************"
32 #Takes 30 minutes on a 4CPU p2.xlarge AWS instance
33 sudo make -j $NUM_CPUS
```
Then issue the following commands to run the script:

chmod +x install\_julia.sh`` sudo install\_julia.sh``

## **1.5.6 Running the CIFAR10 Test**

At this point the CIFAR10 example should run without any problems. There are links to the example files in the AWS example folder. Change directory into /path/to/Mocha/examples/AWS. Run get-cifar10.sh. Once the data is downloaded you can run the example by issuing

```
julia cifar10.jl
```
Once the example starts to run take note that the environment variable we set for Pkg.test("Mocha") is still in place so you should see  $\star$  CUDA enabled and that the DefaultBackend = Mocha.GPUBackend. This is awesome because you are now going to train the CIFAR10 network in the cloud and you will see that it only takes about 3 seconds to train 200 iterations of backpropogation. Compared to my MacBook Pro this is about 28 times faster (19 min vs 530 min).

```
ubuntu@ip-172-31-8-83:~/.julia/v0.4/Mocha/examples/cifar10$ time julia cifar10.jl
Configuring Mocha...
* CUDA
              enabled [DEV=0] (MOCHA_USE_CUDA environment variable detected)
 * Native Ext disabled by default
Mocha configured, continue loading module...
DefaultBackend = Mocha.GPUBackend
30-Oct 22:35:01:INFO:root:Initializing CuDNN backend...
30-Oct 22:35:01:INFO: root:CuDNN backend initialized!
30-Oct 22:35:03:INFO:root:Constructing net CIFAR10-train on Mocha.GPUBackend...
30-Oct 22:35:03:INFO: root: Topological sorting 11 layers...
30-Oct 22:35:03:INFO: root:Setup layers...
30-Oct 22:35:05:INFO: root:Network constructed!
30-Oct 22:35:05:INFO:root:Constructing net CIFAR10-test on Mocha.GPUBackend...
30-Oct 22:35:05:INFO: root: Topological sorting 11 layers...
30-Oct 22:53:37:INFO: root:## Performance on Validation Set after 70000 iterations
30-Oct 22:53:37:INFO: root:---
30-Oct 22:53:37:INF0:root: Accuracy (avg over 10000) = 78.3400%
30-Oct 22:53:37:INF0:root:--
30-Oct 22:53:37:INF0:root:
30-Oct 22:53:37:DEBUG:root:Destroying network CIFAR10-train
30-Oct 22:53:37:DEBUG:root:Destroying network CIFAR10-test
30-Oct 22:53:37:INFO:root:Shutting down CuDNN backend...
30-Oct 22:53:37:INFO: root:CuDNN Backend shutdown finished!
real19m13.617s
user14m1.893s
sys 5m12.049s
```
**At the end of this tutorial you should have a good understanding of how to train Mocha networks in the cloud.**

#### **Thank you for making the Mocha community so awesome!**

Report issues on this tutorial to our [GitHub Page](https://github.com/pluskid/Mocha.jl/issues) and we will get to them as soon as we can.
# CHAPTER 2

## User's Guide

## **2.1 Networks**

## **2.1.1 Overview**

In deep learning, computations are abstracted into relatively isolated *layers*. The layers are connected together according to a given *architecture* that describes a data flow. Starting with the data layer: it takes input from a dataset or user input, does some data pre-processing, and then produces a stream of processed data. The output of the data layer is connected to the input of some computation layer, which again produces a stream of computed output that gets connected to the input of some upper layers. At the top of a network, there is typically a layer that produces the network prediction or computes the loss function value according to provided ground-truth labels.

During training, the same data path, except in the reversed direction, is used to propagate the error back to each layer using chain rules. Via back propagation, each layer can compute the gradients for its own parameters, and update the parameters according to some optimization schemes. Again, the computation is abstracted into layers.

The abstraction and separation of *layers* from the *architecture* is important. The library implementation can focus on each layer type independently, and does not need to worry about how those layers are going to be connected with each other. On the other hand, the network designer can focus on the architecture, and does not need to worry about the internal computations of layers. This enables us to compose layers almost arbitrarily to create very deep / complicated networks. The network could be carrying out highly sophisticated computations when viewed as a whole, yet all the complexities are nicely decomposed into manageable pieces.

Most of the illustrations for (deep) neural networks look like the following image stolen from [Wikipedia's page on](https://en.wikipedia.org/wiki/Artificial_neural_network) [Artificial Neural Networks:](https://en.wikipedia.org/wiki/Artificial_neural_network)

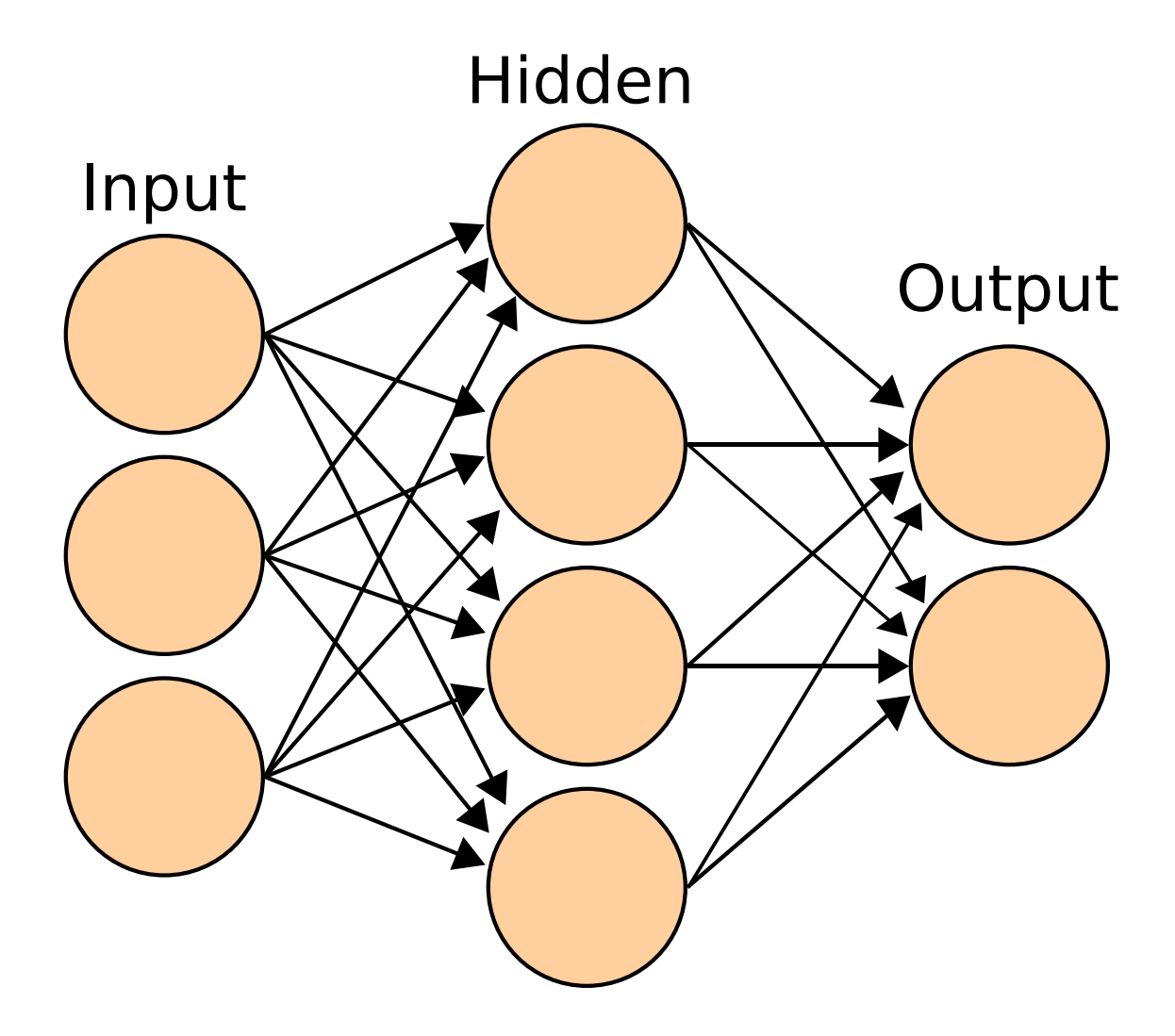

When writing Mocha, I found this kind of illustrations a bit confusing, as it does not align well with the abstract concept of *layers* we just described. In our abstraction, the computation is done within each layer, and the network architecture specifies the data path connections for the layers only. In the figure above, the "Input", "Hidden", and "Output" labels are put on the nodes, suggesting the nodes are layers. However, the nodes do not computate anything, instead, computations are specified by the arrows connecting these nodes.

I think the following kind of illustration is clearer, for the purpose of abstracting *layers* and *architectures* separately:

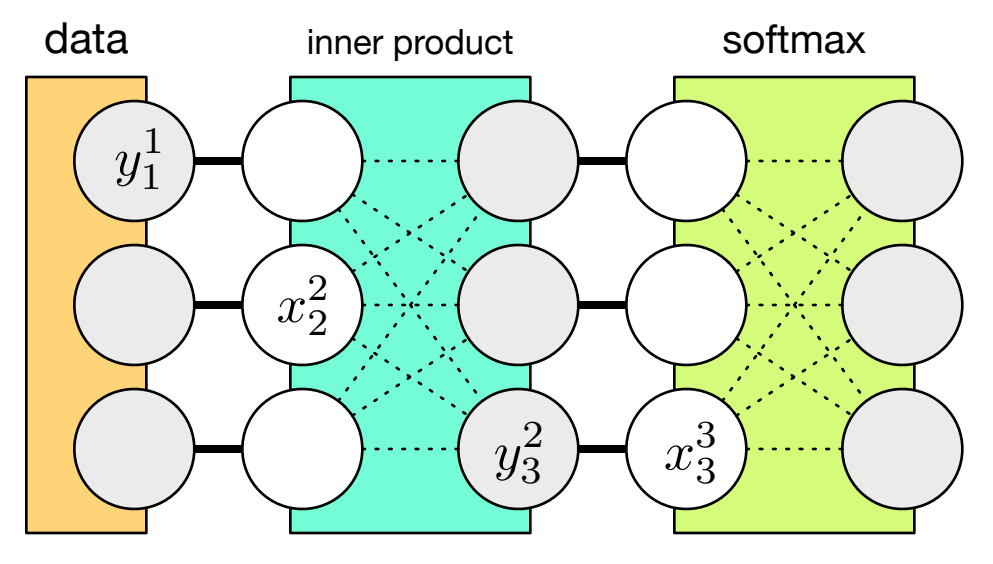

Each layer is now represented as a *box* that has inputs (denoted by  $x^L$  for the L-th layer) and outputs (denoted by  $y^L$ ). Now the architecture specifies which layer's outputs connect to which layer's inputs (the dark lines in the figure). On the other hand, the intra-layer connections, or computations (see dotted line in the figure), should be isolated from the outside world.

Note: Unlike the intra-layer connections, the inter-layer connections are drawn as simple parallel lines, because they are essentially a point-wise copying operation. Because all the computations are abstracted to be inside the layers, there is no real computation in between them. Mathematically, this means  $x^L = y^{L-1}$ . In actual implementation, data copying is avoided via data sharing.

Of course, the choice is only a matter of taste, but as we will see, using the latter kind of illustration makes it much easier to understand Mocha's internal structure and end-user interface.

## **2.1.2 Network Architecture**

Specifying a network architecture in Mocha means defining a set of layers, and connecting them. Taking the figure above for example, we could define a data layer and an inner product layer

```
data_layer = HDF5DataLayer(name="data", source="data-list.txt", batch_size=64,..
\rightarrowtops=[:data])
ip_layer = InnerProductLayer(name="ip", output_dim=500, tops=[:ip], bottoms=[:data])
```
Note how the tops and bottoms properties give names to the output and input of the layer. Since the name for the input of ip\_layer matches the name for the output of data\_layer, they will be connected as shown in the figure above. The softmax layer could be defined similarly. Mocha will do a topological sort on the collection of layers and automatically figure out the connection defined implicitly by the names of the inputs and outputs of each layer.

## **2.1.3 Layer Implementation**

The layer is completely unaware of what happens in the outside world. Two important procedures need to be defined to implement a layer:

• Feed-forward: given the inputs, compute the outputs. For example, for the inner product layer, it will compute the outputs as  $y_i = \sum_j w_{ij} x_j$ .

• Back-propagate: given the errors propagated from upper layers, compute the gradient of the layer parameters, and propagate the error down to lower layers. Note this is described in very vague terms like *errors*. Depending on the abstraction we choose here, these vague terms become a concrete meaning.

Specifically, back-propagation is used during network training, when an optimization algorithm wants to compute the gradient of each parameter with respect to an *objective function*. Typically, the objective function is some loss function that penalizes incorrect predictions given the ground-truth labels. Let's call the objective function  $\ell$ .

Now let's switch to the viewpoint of an inner product layer: it needs to compute the gradients of the weights parameters w with respect to  $\ell$ . Of course, since we restrict the layer from accessing the outside world, it does not know what  $\ell$ is. But the gradients could be computed via chain rule

$$
\frac{\partial \ell}{\partial w_{ij}} = \frac{\partial y_i}{\partial w_{ij}} \times \frac{\partial \ell}{\partial y_i}
$$

The red part can be computed within the layer, and the blue part are the so-called "errors propagated from the upper layers". It comes from the reversed data path as used in the feed-forward pass.

Now our inner product layer is ready to "propagate the errors down to lower layers", precisely speaking, this means computing

$$
\frac{\partial \ell}{\partial x_i} = \sum_j \frac{\partial y_j}{\partial x_i} \times \frac{\partial \ell}{\partial y_j}
$$

Again, this is decomposed into a part that can be computed internally and a part that comes from the "top". Recall we said the L-th layer's inputs  $x_i^L$  are equal to the  $(L-1)$ -th layer's outputs  $y_i^{\bar{L}-1}$ . That means what we just computed

$$
\frac{\partial \ell}{\partial x_i^L} = \frac{\partial \ell}{\partial y_i^{L-1}}
$$

is exactly what the lower layer's "errors propagated from upper layers". By tracing the whole data path reversely, we now help each layers compute the gradients of their own parameters internally. And this is called back-propagation.

## **2.1.4 Mocha Network Topology Tips**

#### **Shared Parameters**

Consider a case where you want to construct *two* (or more) networks that share parameters. For example, during training, you want to have a *validation net* that shares parameters with the *training net*, yet takes a different data layer as input data stream and computes the accuracy on the validation set. In this case, simply using *the same* Layer object when constructing both networks will be enough. See *[Training LeNet on MNIST](#page-6-0)* for a concrete example.

If you want to have **different** layers in the same network to share parameters, you can just use the same param\_key property in the layers you want to share parameters. For example

```
layer\_ip1 = InnerProductLayer(name="p1", param\_key="shared\_ip",output_dim=512, bottoms=[:input1], tops=[:output1])
layer_ip2 = InnerProductLayer(name="ip2", param_key="shared_ip",
   output_dim=512, bottoms=[:input2], tops=[:output2])
```
If the two (or more) layers sharing parameters are of the same type (this is almost always true), an easier and more efficient way to do the same thing is simply to define one layer that takes multiple inputs and produce multiple outputs. For example, the snippet above is equivalent to

```
layer_ip = InnerProductLayer(name="ip", output_dim=512,
   bottoms=[:input1,:input2], tops=[:outpu1,:outpu2])
```
Not all layers accept multiple input blobs. Some layers require all the input blobs to be the same shape, while others can handle input blobs of completely different shapes. Please refer to the bottoms and tops properties of each layer for the detailed behavior of each layer.

## **Shared Blobs**

In the basic case, a data path connects each output blob to one input blob. In some cases, one output could be used in multiple places. For example, in a test net, the output of the top representation layer will be used to compute the predictions, and produce either loss or accuracy; meanwhile, one might want to use a HDF5OutputLayer to store the representations as extracted features for future use. When the network is only doing *forward* operation, blob sharing is not a problem: multiple layers could be declared to take the same blob as input.

When you want to do *backward* operation (i.e. back-propagation for training) on the network, things could get a little bit complicated: If back-propagation does not go through the blob, than sharing is OK. For example, the output blob of a HDF5DataLayer does not need back-propagation. The output blob of a ReshapeLayer sitting directly on top of a data layer does not need back-propagation, either.

However, for a InnerProductLayer, even sitting directly on top of a data layer, its output blobs do need backpropagation, because the inner product layer needs back-propagation to compute gradients with respect to its weights and bias parameters. A TopologyError will be thrown when you try to do back-propagation on a network with this kind of Topology.

In this case, a SplitLayer can be used to explicitly "split" a blob into two (or more) "copies". The split layer can handle back-propagation correctly. Moreover, the forward operation of a split layer is implemented with data sharing instead of copying. Thus no extra cost is incurred during the forward pass.

## **2.1.5 Debugging**

Mocha provides some utilities to show the structure of a network, which might be useful for debugging. First of all, you can just call println on a network object, the sorted layers will be printed, with basic information including blob names and shapes, etc. Alternatively, one can call net2dot to dump the network structure to a dot file, a script used by [GraphViz.](http://www.graphviz.org/) For example, if you have GraphViz installed, the following command

```
open("net.dot", "w") do out net2dot(out, net) end
run(`dot -Tpng net.dot` |> "net.png")
```
will generate a visualization of the network architecture in net.png. The following is a visualization of the network used in the *[MNIST](#page-6-0)* example.

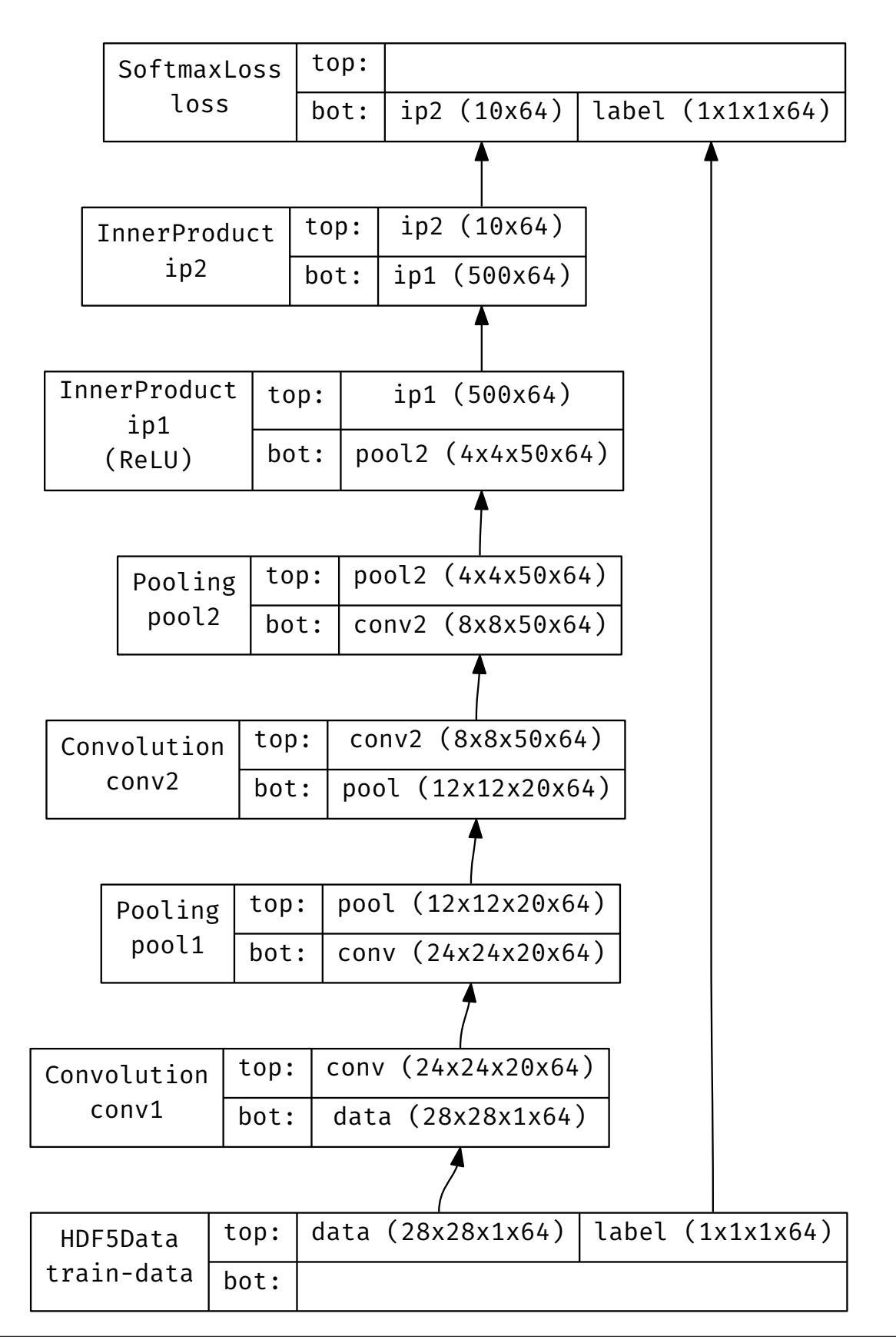

## <span id="page-42-0"></span>**2.2 Layers**

## **2.2.1 Overview**

There are four basic layer types in Mocha:

Data Layers Read data from source and feed them to top layers.

- Computation Layers Take input stream from bottom layers, carry out computations and feed the computed results to top layers.
- Loss Layers Take computed results (and ground truth labels) from bottom layers, compute a scalar loss value. Loss values from all the loss layers and regularizers in a net are added together to define the final loss function of the net. The loss function is used to train the net parameters in back propagation.
- Statistics Layers Take input from bottom layers and compute useful statistics like classification accuracy. Statistics are accumulated throughout multiple iterations. reset\_statistics can be used to explicitly reset the statistics accumulation.

Utility Layers Other layers.

## **2.2.2 Data Layers**

### **class AsyncHDF5DataLayer**

Asynchronized HDF5 Data Layer. It has the same interface to HDF5DataLayer, except that

- The data IO is performed asynchronized with Julia coroutines. Noticeable speedups could typically be observed for large problems.
- The data is read in chunks. This allows fast data shuffling of HDF5 dataset without using mmap.

The properties are the same as HDF5DataLayer, with one more extra property controlling chunking.

### **chunk\_size**

Default  $2^2$  20. The number of data points to read in each chunk. The data are read in chunks and cached in memory for fast random access, especially when data shuffling is turned on. Larger chunk size typically leads to better performance. Adjust this parameter according to the memory budget of your computing node.

#### Tip:

- The cache only occupies host memory even when GPU backend is used for computation.
- There is no correspondence between this chunk size and the *chunk size* property defined in a HDF5 dataset. They do not need to be the same.

#### **class HDF5DataLayer**

Starting from v0.0.7, Mocha.jl contains an AsyncHDF5DataLayer, which is typically more preferable than this one.

Loads data from a list of HDF5 files and feeds them to upper layers in mini batches. The layer will do automatic round wrapping and report epochs after going over a full round of list data sources. Currently randomization is not supported.

Each *dataset* in the HDF5 file should be a N-dimensional tensor. The last tensor dimension (the slowest changing one) is treated as the *number* dimension, and split for mini-batch. For more details for ND-tensor blobs used in Mocha, see *[Blob](#page-70-0)*.

The numerical types of the HDF5 datasets should either be Float 32 or Float 64. Even for multi-class labels, the integer class indicators should still be stored as floating point.

Note: For N class multi-class labels, the labels should be numerical values from 0 to N-1, even though Julia use 1-based indexing (See SoftmaxLossLayer).

The HDF5 dataset format is compatible with Caffe. If you want to compare the results of Mocha to Caffe on the same data, you could use Caffe's HDF5 Data Layer to read from the same HDF5 files Mocha is using.

#### **source**

File name of the data source. The source should be a text file, in which each line specifies a file name to a HDF5 file to load.

#### **batch\_size**

The number of data samples in each mini batch.

#### **tops**

Default [:data, :label]. List of symbols, specifying the name of the blobs to feed to the top layers. The names also correspond to the datasets to load from the HDF5 files specified in the data source.

#### **transformers**

Default []. List of data transformers. Each entry in the list should be a tuple of (name, transformer), where name is a symbol of the corresponding output blob name, and transformer is a *[data transformer](#page-59-0)* that should be applied to the blob with the given name. Multiple transformers could be given to the same blob, and they will be applied in the order provided here.

#### **shuffle**

Default false. When enabled, the data is randomly shuffled. Data shuffling is useful in training, but for testing, there is no need to do shuffling. Shuffled access is a little bit slower, and it requires the HDF5 dataset to be *mmappable*. For example, the dataset can neither be chunked nor be compressed. Please refer to [the documention for HDF5.jl](https://github.com/timholy/HDF5.jl/blob/master/doc/hdf5.md#memory-mapping) for more details.

Note: Current mmap in HDF5.jl does not work on Windows. See [issue 89 on Github.](https://github.com/timholy/HDF5.jl/issues/89)

#### **class MemoryDataLayer**

Wrap an in-memory Julia Array as data source. Useful for testing.

#### **tops**

Default [:data, :label]. List of symbols, specifying the name of the blobs to produce.

#### **batch\_size**

The number of data samples in each mini batch.

#### **data**

List of Julia Arrays. The count should be equal to the number of tops, where each Array acts as the data source for each blob.

#### **transformers**

Default []. See transformers of HDF5DataLayer.

## **2.2.3 Computation Layers**

#### **class ArgmaxLayer**

Compute the arg-max along the "channel" dimension. This layer is only used in the test network to produce predicted classes. It has no ability to do back propagation.

#### **dim**

Default -2 (penultimate). Specify which dimension to operate on.

## **tops**

### **bottoms**

Blob names for output and input. This layer can take multiple input blobs and produce the corresponding number of output blobs. The shapes of the input blobs do not need to be the same.

#### **class ChannelPoolingLayer**

1D pooling over any specified dimension. This layer is called channel pooling layer because it was designed to pool over the pre-defined *channel* dimension back when Mocha could only handle 4D tensors. For the new, general ND-tensors the dimension to be pooled over can be freely specified by the user.

#### **channel\_dim**

Default -2 (penultimate). Specifies which dimension to pool over.

#### **kernel**

Default 1, pooling kernel size.

## **stride**

Default 1, stride for pooling.

#### **pad**

Default (0,0), a 2-tuple specifying padding in the front and the end.

#### **pooling**

Default Pooling.Max(). Specify the pooling function to use.

#### **tops**

#### **bottoms**

Blob names for output and input. This layer can take multiple input blobs and produce the corresponding number of output blobs. The shapes of the input blobs do not need to be the same.

#### **class ConvolutionLayer**

Convolution in the spatial dimensions. For now convolution layers require the input blobs to be 4D tensors. For a 4D input blob of the shape width-by-height-by-channels-by-num, The output blob shape is decided by the kernel size (a.k.a. receptive field), the stride, the pad and the n\_filter.

The kernel size specifies the geometry of a filter, also called a kernel or a local receptive field. Note that implicitly, a filter also has a channel dimension that is the same size as the input image. As a filter moves across the image by the specified  $stride$  and optionally pad when on the boundary of the input image, it produce a real number by computing the inner-product between the filter weights and the local image patch at each spatial position. The formula for the spatial dimension of the output blob is

```
width_out = div(width_in + 2*pad[1]-kernel[1], stride[1]) + 1
height_out = div(height_in + 2 * pad[2] - kernal[2], stride[2]) + 1
```
The n\_filter parameter specifies the number of such filters. The final output blob will have the shape width\_out-by-height\_out-by-n\_filter-by-num. An illustration of typical convolution (and pooling) is shown below:

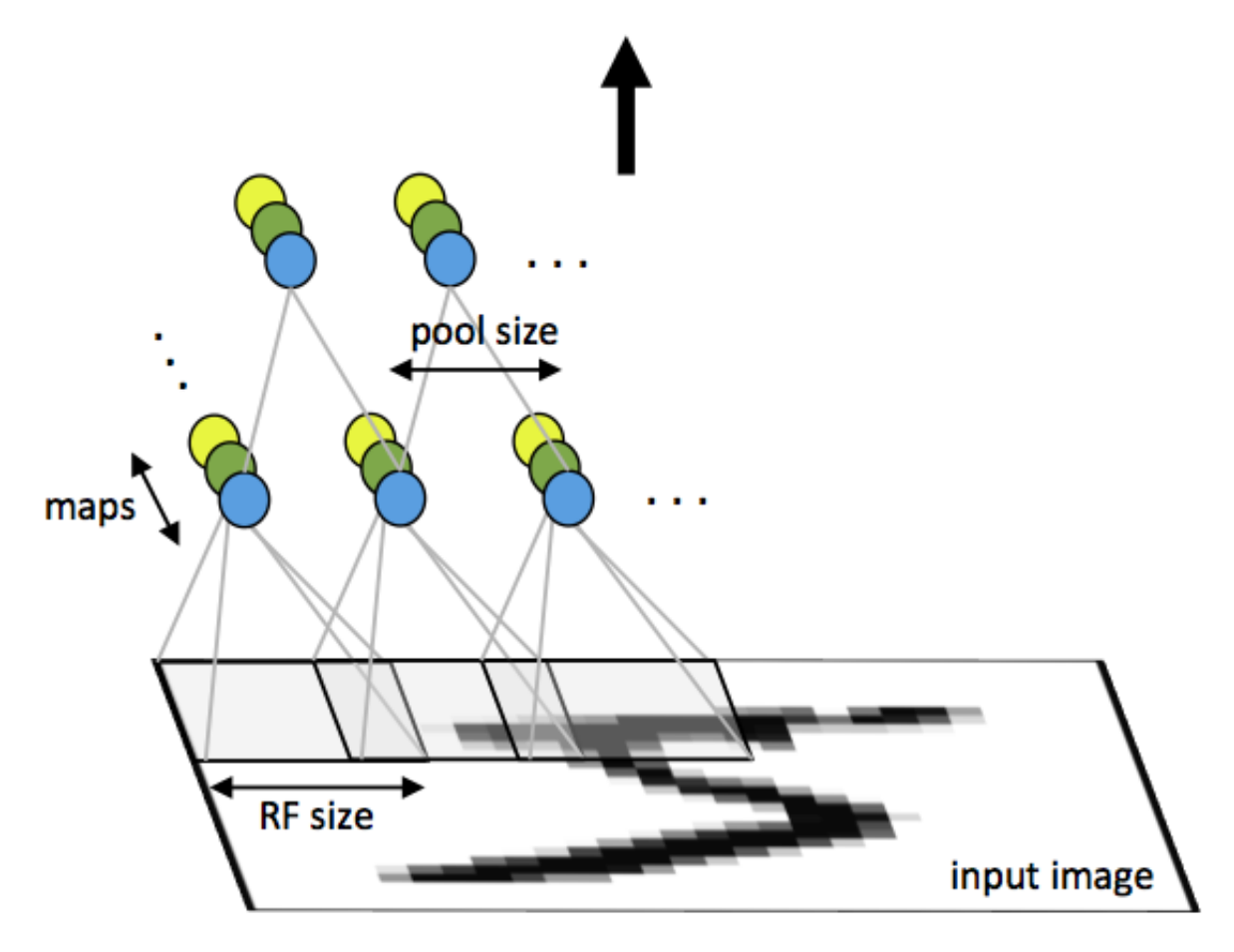

Image credit: http://ufldl.stanford.edu/tutorial/supervised/ConvolutionalNeuralNetwork/

Here the *RF size* is *receptive field size*, and *maps* (identified by different colors) correspond to different filters.

#### **param\_key**

Default "". The unique identifier for layers with shared parameters. When empty, the layer name is used as identifier instead.

#### **kernel**

Default (1,1), a 2-tuple specifying the width and height of the convolution filters.

#### **stride**

Default (1,1), a 2-tuple specifying the stride in the width and height dimensions, respectively.

#### **pad**

Default (0,0), a 2-tuple specifying the two-sided padding in the width and height dimensions, respectively.

## **n\_filter**

Default 1. Number of filters.

## **n\_group**

Default 1. Number of groups. This number should divide both  $n_f$  ilter and the number of channels in the input blob. This parameter will divide the input blob along the channel dimension into  $n_{\text{group}}$ groups. Each group will operate independently. Each group is assigned with  $n_f$ ilter / n\_group filters.

#### **neuron**

Default Neurons.Identity(), can be used to specify an activation function for the convolution outputs.

#### **filter\_init**

Default XavierInitializer(). See *[initializer](#page-57-0)* for the filters.

### **bias\_init**

Default ConstantInitializer(0). See *[initializer](#page-57-0)* for the bias.

## **filter\_regu**

Default L2Regu(1), the regularizer for the filters.

#### **bias\_regu**

Default NoRegu(), the regularizer for the bias.

#### **filter\_cons**

Default NoCons(). *[Norm constraint](#page-59-1)* for the filters.

#### **bias\_cons**

Default NoCons(). Norm constraint for the bias. Typically no norm constraint should be applied to the bias.

## **filter\_lr**

Default 1.0. The local learning rate for the filters.

#### **bias\_lr**

Default 2.0. The local learning rate for the bias.

### **tops**

#### **bottoms**

Blob names for output and input. This layer can take multiple input blobs and produce the corresponding number of output blobs. The shapes of the input blobs **must be the same**.

#### **class CropLayer**

Do image cropping. This layer is primarily used only on top of data layers so backpropagation is currently not implemented. Crop layer requires the input blobs to be 4D tensors.

#### **crop\_size**

A (width, height) tuple of the size of the cropped image.

### **random\_crop**

Default false. When enabled, randomly place the cropping box instead of putting at the center. This is useful to produce random perturbations of the input images during training.

#### **random\_mirror**

Default false. When enabled, randomly (with probability 0.5) mirror the input images (flip the width dimension).

## **tops**

#### **bottoms**

Blob names for output and input. This layer can take multiple input blobs and produce the corresponding number of output blobs. The shapes of the input blobs do not need to be the same as long as they are valid (not smaller than the shape specified in crop\_size).

#### **class DropoutLayer**

Dropout is typically used during training, and it has been demonstrated to be effective as a regularizer for large scale networks. Dropout operates by randomly "turning off" some responses. Specifically, the forward computation is

$$
y = \begin{cases} \frac{x}{1-p} & u > p \\ 0 & u < = p \end{cases}
$$

where u is a random number uniformly distributed in [0,1], and  $p$  is the ratio hyper-parameter. Note the output is scaled by  $1 - p$  such that  $\mathbb{E}[y] = x$ .

#### **ratio**

The probability  $p$  of turning off a response. Can also be interpreted as the ratio of all the responses that are turned off.

#### **auto\_scale**

Default true. When turned off, does not scale the result by  $1/(1-p)$ . This option is used when building RandomMaskLayer.

#### **bottoms**

The names of the input blobs dropout operates on. Note this is a *in-place layer*, so

- 1. there is no tops property. The output blobs will be the same as the input blobs.
- 2. It takes only one input blob.

#### **class ElementWiseLayer**

The Element-wise layer implements basic element-wise operations on inputs.

#### **operation**

Element-wise operation. Built-in operations are defined in module ElementWiseFunctors, including Add, Subtract, Multiply and Divide.

#### **tops**

Output blob names, only one output blob is allowed.

#### **bottoms**

Input blob names, count must match the number of inputs operation takes.

#### **class InnerProductLayer**

Densely connected linear layer. The output is computed as

$$
y_i = \sum_j w_{ij} x_j + b_i
$$

where  $w_{ij}$  are the weights and  $b_i$  are the biases.

#### **param\_key**

Default "". The unique identifier for layers with shared parameters. When empty, the layer name is used as identifier instead.

#### **output\_dim**

Output dimension of the linear map. The input dimension is automatically decided via the inputs.

#### **weight\_init**

Default XavierInitializer(). Specify how the weights  $w_{ij}$  should be initialized.

#### **bias\_init**

Default ConstantInitializer (0), initializing the bias  $b_i$  to 0.

#### **weight\_regu**

Default L2Regu(1). *[Regularizer](#page-58-0)* for the weights.

#### **bias\_regu**

Default NoRegu(). Regularizer for the bias. Typically no regularization should be applied to the bias.

#### **weight\_cons**

Default NoCons(). *[Norm constraint](#page-59-1)* for the weights.

#### **bias\_cons**

Default NoCons(). Norm constraint for the bias. Typically no norm constraint should be applied to the bias.

#### **weight\_lr**

Default 1.0. The local learning rate for the weights.

#### **bias\_lr**

Default 2.0. The local learning rate for the bias.

## **neuron**

Default Neurons.Identity(), an optional *[activation function](#page-56-0)* for the output of this layer.

## **tops**

#### **bottoms**

Blob names for output and input. This layer can take multiple input blobs and produce the corresponding number of output blobs. The feature dimensions (the product of the first N-1 dimensions) of all input blobs should be the same, but they could potentially have different batch sizes (the last dimension).

#### **class LRNLayer**

Local Response Normalization Layer. It performs normalization over local input regions via the following mapping

$$
x \to y = \frac{x}{\left(\beta + (\alpha/n) \sum_{x_j \in N(x)} x_j^2\right)^p}
$$

Here  $\beta$  is the shift,  $\alpha$  is the scale,  $p$  is the power, and  $n$  is the size of the local neighborhood.  $N(x)$  denotes the local neighborhood of x of size  $n$  (including x itself). There are two types of local neighborhood:

- LRNMode.AcrossChannel(): The local neighborhood is a region of shape  $(1, 1, k, 1)$  centered at x. In other words, the region extends across nearby channels (with zero padding if needed), but has no spatial extent. Here k is the kernel size, and  $n = k$  in this case.
- LRNMode.WithinChannel(): The local neighborhood is a region of shape  $(k, k, 1, 1)$  centered at x. In other words, the region extends spatially (in both the width and the channel dimension), again with zero padding when needed. But it does not extend across different channels. In this case  $n = k^2$ .

When this mode is used, the input blobs should be 4D tensors for now, due to the requirements from the underlying PoolingLayer.

#### **kernel**

Default 5, an integer indicating the kernel size. See  $k$  in the descriptions above.

## **scale**

Default 1.

## **shift**

Default 1 (yes, 1, not 0).

## **power**

Default 0.75.

## **mode**

Default LRNMode.AcrossChannel().

## **tops**

**bottoms**

Names for output and input blobs. Only one input and one output blob are allowed.

### **class PoolingLayer**

2D pooling over the 2 image dimensions (width and height). For now the input blobs are required to be 4D tensors.

### **kernel**

Default (1,1), a 2-tuple of integers specifying pooling kernel width and height, respectively.

#### **stride**

Default  $(1,1)$ , a 2-tuple of integers specifying pooling stride in the width and height dimensions, respectively.

#### **pad**

Default (0,0), a 2-tuple of integers specifying the padding in the width and height dimensions, respectively. Paddings are two-sided, so a pad of (1,0) will pad one pixel in both the left and the right boundary of an image.

#### **pooling**

Default Pooling.Max(). Specify the pooling operation to use.

### **tops**

### **bottoms**

Blob names for output and input. This layer can take multiple input blobs and produce the corresponding number of output blobs. The shapes of the input blobs do not need to be the same.

#### **class PowerLayer**

Power layer performs element-wise operations as

$$
y = (ax + b)^p
$$

where  $a$  is scale,  $b$  is shift, and  $p$  is power. During back propagation, the following element-wise derivatives are computed:

$$
\frac{\partial y}{\partial x} = pa(ax+b)^{p-1}
$$

Power layer is implemented separately instead of as an Element-wise layer for better performance because there are some special cases of the Power layer that can be computed more efficiently.

#### **power**

Default 1

#### **scale**

Default 1

#### **shift**

Default 0

### **tops**

#### **bottoms**

Blob names for output and input. This layer can take multiple input blobs and produce the corresponding number of output blobs. The shapes of the input blobs do not need to be the same.

#### **class RandomMaskLayer**

Randomly mask subsets of input as zero. This is a wrapper over DropoutLayer, but

- This layer does not rescale the un-masked part to make the expectation the same as the expectation of the original input.
- This layer can handle multiple input blobs while DropoutLayer accept only one input blob.

#### Note:

- This layer is a in-place layer. For example, if you want to use this to construct a denoising auto-encoder, you should use a SplitLayer to make two copies of the input data: one is randomly masked (in-place) as the input of the auto-encoder, and the other is directed to a SquareLoss layer that measure the reconstruction error.
- Although typically not used, this layer is capable of doing back-propagation, powered by the underlying DropoutLayer.

#### **class SoftmaxLayer**

Compute softmax over the "channel" dimension. The inputs  $x_1, \ldots, x_C$  are mapped as

$$
\sigma(x_1,\ldots,x_C)=(\sigma_1,\ldots,\sigma_C)=\left(\frac{e^{x_1}}{\sum_j e^{x_j}},\ldots,\frac{e^{x_C}}{\sum_j e^{x_j}}\right)
$$

To train a multi-class classification network with softmax probability output and multiclass logistic loss, use the bundled SoftmaxLossLayer instead.

#### **dim**

Default -2 (penultimate). Specify the "channel" dim to operate along.

#### **tops**

#### **bottoms**

Blob names for output and input. This layer can take multiple input blobs and produce the corresponding number of output blobs. The shapes of the input blobs do not need to be the same.

#### **class TiedInnerProductLayer**

Similar to InnerProductLayer but with *weights tied* to an existing InnerProductLayer. Used in auto-encoders. During training, an auto-encoder defines the following mapping

$$
\mathbf{x} \longrightarrow \mathbf{h} = \mathbf{W}_1^T \mathbf{x} + \mathbf{b}_1 \longrightarrow \tilde{\mathbf{x}} = \mathbf{W}_2^T \mathbf{h} + \mathbf{b}_2
$$

Here x is input, h is the latent encoding, and  $\tilde{x}$  is the decoded reconstruction of the input. Sometimes it is desired to have *tied weights* for the encoder and decoder:  $W_1 = W^T$ . In this case, the encoder will be an InnerProductLayer, and the decoder a TiedInnerProductLayer with tied weights to the encoder layer.

Note the tied decoder layer does *not* perform learning for the weights. However, even a tied layer has independent bias parameters that are learned independently.

#### **tied\_param\_key**

The param\_key of the encoder layer that this layer wants to share tied weights with.

#### **param\_key**

Default "". The unique identifier for layers with shared parameters. If empty, the layer name is used as identifier instead.

#### Tip:

- param\_key is used for TiedInnerProductLayer to share parameters. For example, the same layer in a training net and in a validation / testing net use this mechanism to share parameters.
- tied param key is used to find the InnerProductLayer to enable *tied weights*. This should be equal to the param\_key property of the inner product layer you want to have tied weights with.

#### **bias\_init**

Default ConstantInitializer(0). The *[initializer](#page-57-0)* for the bias.

#### **bias\_regu**

Default NoRegu(), the regularizer for the bias.

#### **bias\_cons**

Default NoCons(). Norm constraint for the bias. Typically no norm constraint should be applied to the bias.

#### **bias\_lr**

Default 2.0. The local learning rate for the bias.

#### **neuron**

Default Neurons.Identity(), an optional *[activation function](#page-56-0)* for the output of this layer.

### **tops**

### **bottoms**

Blob names for output and input. This layer can take multiple input blobs and produce the corresponding number of output blobs. The feature dimensions (the product of the first N-1 dimensions) of all input blobs should be the same, but they can potentially have different batch sizes (the last dimension).

#### **class RandomNormalLayer**

This is a source layer which outputs standard Gaussian random noise.

#### **tops**

List of symbols, specifying the names of the noise blobs to produce.

#### **output\_dims**

List of integers giving the dimensions of the output noise blobs.

#### **batch\_sizes**

List of integers the same length as tops, giving the number of vectors to output in each batch.

#### **eltype**

Default Float32.

## **2.2.4 Loss Layers**

#### **class HingeLossLayer**

Compute the hinge loss for binary classification problems:

$$
\frac{1}{N}\sum_{i=1}^{N}\max(1-\mathbf{y}_i\cdot\hat{\mathbf{y}}_i,0)
$$

Here N is the batch-size,  $y_i \in \{-1, 1\}$  is the ground-truth label of the *i*-th sample, and  $\hat{y}_i$  is the corresponding prediction.

#### **weight**

Default 1.0. Weight of this loss function. Could be useful when combining multiple loss functions in a network.

#### **bottoms**

Should be a vector containing two symbols. The first one specifies the name for the prediction  $\hat{y}$ , and the second one specifies the name for the ground-truth y.

#### **class MultinomialLogisticLossLayer**

The multinomial logistic loss is defined as  $\ell = -w_g \log(x_g)$ , where  $x_1, \ldots, x_C$  are probabilities for each of the  $C$  classes conditioned on the input data,  $g$  is the corresponding ground-truth category, and  $w_q$  is the *weight* for the  $q$ -th class (default 1, see bellow).

If the conditional probability blob is of the shape  $(\dim 1, \dim 2, \ldots, \dim \text{ channel}, \ldots, \dim N)$ , then the ground-truth blob should be of the shape  $(\text{dim}1, \text{dim}2, \ldots, 1, \ldots, \text{dim}N)$ . Here dim\_channel, historically called the "channel" dimension, is the user specified tensor dimension to compute loss on. This general case allows to produce multiple labels for each sample. For the typical case where only one (multi-class) label is produced for one sample, the conditional probability blob is the shape (dim\_channel, dim\_num) and the ground-truth blob should be of the shape (1, dim\_num).

The ground-truth should be a **zero-based** index in the range of  $0, \ldots, C - 1$ .

#### **bottoms**

Should be a vector containing two symbols. The first one specifies the name for the conditional probability input blob, and the second one specifies the name for the ground-truth input blob.

**weight**

Default 1.0. Weight of this loss function. Could be useful when combining multiple loss functions in a network.

#### **weights**

This can be used to specify weights for different classes. The following values are allowed

- Empty array (default). This means each category should be equally weighted.
- A 1D vector of length channels. This defines weights for each category.
- An (N-1)D tensor of the shape of a data point. In other words, the same shape as the prediction except that the last mini-batch dimension is removed. This is equivalent to the above case if the prediction is a 2D tensor of the shape channels-by-mini-batch.
- An ND tensor of the same shape as the prediction blob. This allows us to fully specify different weights for different data points in a mini-batch. See SoftlabelSoftmaxLossLayer.

#### **dim**

Default -2 (penultimate). Specify the dimension to operate on.

#### **normalize**

Indicating how weights should be normalized if given. The following values are allowed

- : local (default): Normalize the weights locally at each location (w,h), across the channels.
- : qlobal: Normalize the weights globally.
- : no: Do not normalize the weights.

The weights normalization are done in a way that you get the same objective function when specifying *equal weights* for each class as when you do not specify any weights. In other words, the total sum of the weights are scaled to be equal to weights x height x channels. If you specify : no, it is your responsibility to properly normalize the weights.

#### **class SoftlabelSoftmaxLossLayer**

Like the SoftmaxLossLayer, except that this deals with *soft labels*. For multiclass classification with  $K$ categories, we call an integer value  $y \in \{0, \ldots, K-1\}$  a *hard label*. In contrast, a soft label is a vector on the  $K$ -dimensional simplex. In other words, a soft label specifies a probability distribution over all the  $K$  categories, while a hard label is a special case where all the probability masses concentrates on one single category. In this case, this loss is basically computing the KL-divergence D(p||q), where p is the ground-truth softlabel, and q is the predicted distribution.

### **dim**

Default -2 (penultimate). Specify the dimension to operate on.

#### **weight**

Default 1.0. Weight of this loss function. Could be useful when combining multiple loss functions in a network.

#### **bottoms**

Should be a vector containing two symbols. The first one specifies the name for the conditional probability input blob, and the second one specifies the name for the ground-truth (soft labels) input blob.

#### **class SoftmaxLossLayer**

This is essentially a combination of MultinomialLogisticLossLayer and SoftmaxLayer. The given

predictions  $x_1, \ldots, x_C$  for the C classes are transformed with a softmax function

$$
\sigma(x_1,\ldots,x_C)=(\sigma_1,\ldots,\sigma_C)=\left(\frac{e^{x_1}}{\sum_j e^{x_j}},\ldots,\frac{e^{x_C}}{\sum_j e^{x_j}}\right)
$$

which essentially turn the predictions into non-negative values with exponential function and then re-normalize to make them look like probabilties. Then the transformed values are used to compute the multinomial logsitic loss as

$$
\ell = -w_g \log(\sigma_g)
$$

Here g is the ground-truth label, and  $w_g$  is the weight for the g-th category. See the document of MultinomialLogisticLossLayer for more details on what the weights mean and how to specify them.

The shapes of the inputs are the same as for the MultinomialLogisticLossLayer: the multi-class predictions are assumed to be along the channel dimension.

The reason we provide a combined softmax loss layer instead of using one softmax layer and one multinomial logistic layer is that the combined layer produces the back-propagation error in a more numerically robust way.

$$
\frac{\partial \ell}{\partial x_i} = w_g \left( \frac{e^{x_i}}{\sum_j e^{x_j}} - \delta_{ig} \right) = w_g \left( \sigma_i - \delta_{ig} \right)
$$

Here  $\delta_{iq}$  is 1 if  $i = g$ , and 0 otherwise.

#### **bottoms**

Should be a vector containing two symbols. The first one specifies the name for the conditional probability input blob, and the second one specifies the name for the ground-truth input blob.

#### **dim**

Default -2 (penultimate). Specify the dimension to operate on. For a 4D vision tensor blob, the default value (penultimate) translates to the 3rd tensor dimension, usually called the "channel" dimension.

#### **weight**

Default 1.0. Weight of this loss function. Could be useful when combining multiple loss functions in a network.

#### **weights**

#### **normalize**

Properties for the underlying MultinomialLogisticLossLayer. See its documentation for details.

#### **class SquareLossLayer**

Compute the square loss for real-valued regression problems:

$$
\frac{1}{2N}\sum_{i=1}^N\|\mathbf{y}_i-\hat{\mathbf{y}}_i\|^2
$$

Here N is the batch-size,  $y_i$  is the real-valued (vector or scalar) ground-truth label of the *i*-th sample, and  $\hat{y}_i$  is the corresponding prediction.

#### **weight**

Default 1.0. Weight of this loss function. Could be useful when combining multiple loss functions in a network.

#### **bottoms**

Should be a vector containing two symbols. The first one specifies the name for the prediction  $\hat{y}$ , and the second one specifies the name for the ground-truth y.

#### **class BinaryCrossEntropyLossLayer**

A simpler alternative to MultinomialLogisticLossLayer for the special case of binary classification.

$$
-\frac{1}{N}\sum_{i=1}^{N}\log(p_i)y_i + \log(1-p_i)(1-y_i)
$$

Here N is the batch-size,  $y_i$  is the ground-truth label of the *i*-th sample, and :math: $p_i$  is the corresponding prediction.

#### **weight**

Default 1.0. Weight of this loss function. Could be useful when combining multiple loss functions in a network.

#### **bottoms**

Should be a vector containing two symbols. The first one specifies the name for the prediction  $\hat{y}$ , and the second one specifies the name for the binary ground-truth labels p.

#### **class GaussianKLLossLayer**

Given two inputs *mu* and *sigma* of the same size representing the means and standard deviations of a diagonal multivariate Gaussian distribution, the loss is the Kullback-Leibler divergence from that to the standard Gaussian of the same dimension.

Used in variational autoencoders, as in [Kingma & Welling 2013,](http://arxiv.org/abs/1312.6114) as a form of regularization.

$$
D_{KL}(\mathcal{N}(\mu, \text{diag}(\sigma)) || \mathcal{N}(\mathbf{0}, \mathbf{I})) = -\frac{1}{2} \left( \sum_{i=1}^{N} (\mu_i^2 + \sigma_i^2 - 2 \log \sigma_i) - N \right)
$$

#### **weight**

Default 1.0. Weight of this loss function. Could be useful when combining multiple loss functions in a network.

 $\overline{z}$ 

#### **bottoms**

Should be a vector containing two symbols. The first one specifies the name for the mean vector  $\mu$ , and the second one the vector of standard deviations  $\sigma$ .

## **2.2.5 Statistics Layers**

#### **class AccuracyLayer**

Compute and accumulate multi-class classification accuracy. The accuracy is averaged over mini-batches. If the spatial dimension is not singleton, i.e. there are multiple labels for each data instance, then the accuracy is also averaged among the spatial dimension.

#### **bottoms**

The blob names for prediction and labels (in that order).

#### **dim**

Default -2 (penultimate). Specifies the dimension to operate on.

#### **class BinaryAccuracyLayer**

Compute and accumulate binary classification accuracy. The accuracy is averaged over mini-batches. Labels can be either  $\{0, 1\}$  labels or  $\{-1, +1\}$  labels

#### **bottoms**

The blob names for prediction and labels (in that order).

## **2.2.6 Utility Layers**

#### **class ConcatLayer**

Concatenates multiple blobs into a single blob along the specified dimension. Except in the concatenation dimension, the shapes of the blobs being concatenated have to be the same.

#### **dim**

Default 3 (channel). The dimension to concatenate.

#### **bottoms**

Names of the blobs to be concatenated.

### **tops**

Name of the concatenated output blob.

### **class MemoryOutputLayer**

Takes some blobs in the network and collect their data during forward pass of the network as a list of julia Array objects. Useful when doing in-memory testing for collecting the output. After running the forward pass of the network, the outputs field of the corresponding layer state object will contain a vector of the same size as the bottoms attribute. Each element of the vector is a list of tensors (julia Array objects), each tensor corresponds to the output in a mini-batch.

### **bottoms**

A list of names of the blobs in the network to store.

### **class HDF5OutputLayer**

Takes some blobs in the network and writes them to a HDF5 file. Note that the target HDF5 file will be overwritten when the network is first constructed, but later iterations will append data for each mini-batch. This is useful for storing the final predictions or the intermediate representations (feature extraction) of a network.

#### **filename**

The path to the target HDF5 file.

## **force\_overwrite**

Default false. When the layer tries to create the target HDF5 file, if this attribute is enabled, it will overwrite any existing file (with a warning printed). Otherwise, it will raise an exception and refuse to overwrite the existing file.

#### **bottoms**

A list of names of the blobs in the network to store.

#### **datasets**

Default []. Should either be empty or a list of Symbol of the same length as bottoms. Each blob will be stored as an HDF5 dataset in the target HDF5 file. If this attribute is given, the corresponding symbol in this list is used as the dataset name instead of the original blob's name.

#### **class IdentityLayer**

An Identity layer maps inputs to outputs without changing anything. This can be useful as a glue layer to rename some blobs. There is no data-copying for this layer.

#### **tops**

#### **bottoms**

Blob names for output and input. This layer can take multiple input blobs and produce the corresponding number of output blobs. The shapes of the input blobs do not need to be the same.

#### **class Index2OnehotLayer**

A utility layer that could convert category class into one-hot encoded vector. For example, for K classes, input j is converted into a vector of size K, with all zeros, but the (j-1)-th entry 1.

#### **dim**

The dimension to operate on. The input must have size 1 on this dimension, i.e.  $size(input, dim)$  $= 1$ . And the value should be integers from 0 to (K-1).

#### **n\_class**

Number of categories, i.e. K as described above.

#### **tops**

#### **bottoms**

Blob names for output and input. This layer can take multiple input blobs and produce the corresponding number of output blobs. The shapes of the input blobs do not need to be the same. But they will be operated on the same dimension, and the n\_class for them are the same.

#### **class ReshapeLayer**

Reshapes a blob. Can be useful if, for example, you want to make the *flat* output from an InnerProductLayer *meaningful* by assigning each dimension spatial information.

Internally, no data is copied. The total number of elements in the blob tensor after reshaping has to be the same as the original blob tensor.

#### **shape**

Has to be an NTuple of Int specifying the new shape. Note that the new shape does not include the last (mini-batch) dimension of a data blob. So a reshape layer cannot change the mini-batch size of a data blob.

## **tops**

#### **bottoms**

Blob names for output and input. This layer can take multiple input blobs and produce the corresponding number of output blobs. The shapes of the input blobs do not need to be the same. But the feature dimensions (i.e. the product of the first 3 dimensions) have to be the same.

#### **class SplitLayer**

A Split layer produces identical copies of the input. The number of copies is determined by the length of the tops property. During back propagation, derivatives from all the output copies are added together and propagated down.

This layer is typically used as a helper to implement some more complicated layers.

#### **bottoms**

Input blob names, only one input blob is allowed.

#### **tops**

Output blob names, should be more than one output blobs.

#### **no\_copy**

Default false. When true, no data is copied in the forward pass. In this case, all the output blobs share data. When, for example, an *in-place* layer is used to modify one of the output blobs, all the other output blobs will also change.

## <span id="page-56-0"></span>**2.3 Neurons (Activation Functions)**

Neurons can be attached to any layer. The neuron of each layer will affect the output in the forward pass and the gradient in the backward pass automatically unless it is an identity neuron. Layers have an identity neuron by default<sup>[1](#page-56-1)</sup>.

<span id="page-56-1"></span> $<sup>1</sup>$  This is actually not true: not all layers in Mocha support neurons. For example, data layers currently does not have neurons, but this feature</sup> could be added by simply adding a neuron property to the data layer type. However, for some layer types like loss layers or accuracy layers, it does not make much sense to have neurons.

#### **class** Neurons.**Identity**

An activation function that does not change its input.

#### **class** Neurons.**ReLU**

Rectified Linear Unit. During the forward pass, it inhibits all inhibitions below some threshold  $\epsilon$ , typically 0. In other words, it computes point-wise  $y = \max(\epsilon, x)$ . The point-wise derivative for ReLU is

$$
\frac{dy}{dx} = \begin{cases} 1 & x > \epsilon \\ 0 & x \le \epsilon \end{cases}
$$

#### **epsilon**

Specifies the minimum threshold at which the neuron will truncate. Default 0.

Note: ReLU is actually not differentiable at  $\epsilon$ . But it has *subdifferential* [0, 1]. Any value in that interval can be taken as a *subderivative*, and can be used in SGD if we generalize from gradient descent to *subgradient* descent. In the implementation, we choose the subgradient at  $x = 0$  to be 0.

#### **class** Neurons.**LReLU**

Leaky Rectified Linear Unit. A Leaky ReLU can help fix the "dying ReLU" problem. ReLU's can "die" if a large enough gradient changes the weights such that the neuron never activates on new data.

$$
\frac{dy}{dx} = \begin{cases} 1 & x > 0 \\ 0.01 & x \le 0 \end{cases}
$$

#### **class** Neurons.**Sigmoid**

Sigmoid is a smoothed step function that produces approximate 0 for negative input with large absolute values and approximate 1 for large positive inputs. The point-wise formula is  $y = 1/(1 + e^{-x})$ . The point-wise derivative is

$$
\frac{dy}{dx} = \frac{-e^{-x}}{(1+e^{-x})^2} = (1-y)y
$$

#### **class** Neurons.**Tanh**

Tanh is a transformed version of Sigmoid, that takes values in  $\pm 1$  instead of the unit interval. input with large absolute values and approximate 1 for large positive inputs. The point-wise formula is  $y = (1 - e^{-2x})/(1 +$  $e^{-2x}$ ). The point-wise derivative is

$$
\frac{dy}{dx} = 4e^{2x} / (e^{2x} + 1)^2 = (1 - y^2)
$$

**class** Neurons.**Exponential**

The exponential function.

$$
y = exp(x)
$$

## <span id="page-57-0"></span>**2.4 Initializers**

Initializers provide init values for network parameter blobs. In Caffe, they are called *Fillers*.

#### **class NullInitializer**

An initializer that does nothing. To initialize with zeros, use a ConstantInitializer.

#### **class ConstantInitializer**

Set everything to a constant.

#### **value**

The value used to initialize a parameter blob. Typically this is set to 0.

#### **class XavierInitializer**

An initializer based on *[\[BengioGlorot2010\]](#page-76-0)*, but does not use the fan-out value. It fills the parameter blob by randomly sampling uniform data from  $[-S, S]$  where the scale  $S = \sqrt{3/F_{\text{in}}}.$  Here  $F_{\text{in}}$  is the fan-in: the number of input nodes.

Heuristics are used to determine the fan-in: For a ND tensor parameter blob, the product of all the 1 to N-1 dimensions are considered as fan-in, while the last dimension is considered as fan-out.

#### **class GaussianInitializer**

Initialize each element in the parameter blob as independent and identically distributed Gaussian random variables.

**mean**

Default 0.

#### **std**

Default 1.

#### **class OrthogonalInitializer**

Initialize the parameter blob to be a random orthogonal matrix (i.e.  $W^T W = I$ ), times a scalar gain factor. Based on *[\[Saxe2013\]](#page-76-1)*.

#### **gain**

**n**<br>Default 1. Use  $\sqrt{2}$  for layers with ReLU activations.

## <span id="page-58-0"></span>**2.5 Regularizers**

Regularizers add extra penalties or constraints for network parameters to restrict the model complexity. The corresponding term used in Caffe is *weight decay*. Regularization and weight decay are equivalent in back-propagation. The *conceptual* difference in the forward pass is that when treated as weight decay, they are not considered being part of the objective function. However, in order to reduce the number of computations, Mocha also omits the forward computation for regularizers by default. We choose to use the term regularization instead of weight decay just because it is easier to understand when generalizing to sparse, group-sparse or even more complicated structural regularizations.

All regularizers have the property coefficient, corresponding to the regularization coefficient. During training, a global regularization coefficient can also be specified (see user-guide/solver), which globally scales all local regularization coefficients.

#### **class NoRegu**

Regularizer that imposes no regularization.

#### **class L2Regu**

L2 regularizer. The parameter blob  $W$  is treated as a 1D vector. During the forward pass, the squared L2-norm  $\|W\|^2 = \langle W, W \rangle$  is computed, and  $\lambda \|W\|^2$  is added to the objective function, where  $\lambda$  is the regularization coefficient. During the backward pass,  $2\lambda W$  is added to the parameter gradient, enforcing a weight decay when the solver moves the parameters towards the negative gradient direction.

Note: In Caffe, only  $\lambda W$  is added as a weight decay in back propagation, which is equivalent to having a L2 regularizer with coefficient  $0.5\lambda$ .

#### **class L1Regu**

L1 regularizer. The parameter blob  $W$  is treated as a 1D vector. During the forward pass, the L1-norm

$$
||W||_1 = \sum_i |W_i|
$$

is computed, and  $\lambda ||W||_1$  is added to the objective function. During the backward pass,  $\lambda sign(W)$  is added to the parameter gradient. The L1 regularizer has the property of encouraging sparsity in the parameters.

## <span id="page-59-1"></span>**2.6 Norm Constraints**

Norm constraints is a more "direct" way of restricting the model complexity by explicitly shrinking the parameters every *n* iterations if the norm of the parameters exceeds a given threshold.

#### **class NoCons**

No constraint is applied.

#### **class L2Cons**

Constrain the Euclidean norm of parameters. Note that the threshold and shrinking are applied to *each parameter*. Specifically, for the filters parameter of a convolution layer, the threshold is applied to each filter. Similarly, for the weights parameter of an inner product layer, the threshold is applied to the weights corresponding to each single output dimension of the inner product layer. When the norm of the parameter exceed the threshold, it is scaled down to have exactly the norm specified in threshold.

See the MNIST with dropout code in the examples directory for an example of how L2Cons is used.

#### **threshold**

The norm threshold.

**every\_n\_iter**

Defautl 1. Indicates the frequency of norm constraint application.

## <span id="page-59-0"></span>**2.7 Data Transformers**

Data transformers apply transformations to data. Note that the transformations are limited to simple, in-place operations that do not change the shape of the data. If more complicated transformations like random projection or feature mapping are needed, consider using a data transformation layer instead.

#### **class** DataTransformers.**SubMean**

Subtract mean from the data. The transformer does not have enough information to compute the data mean, thus the mean should be computed in advance.

#### **mean\_blob**

Default NullBlob(). A blob containing the mean.

#### **mean\_file**

Default "". When mean\_blob is a NullBlob, this can be used to specify a HDF5 file containing the mean. The mean should be stored with the name mean in the HDF5 file.

#### **class** DataTransformers.**Scale**

Perform elementwise scaling of the data. This is useful, for example, when you want to scale the data to, say, the range  $[0,1]$ .

#### **scale**

Default 1.0. The scaling factor to apply.

## **2.8 Solvers**

Mocha contains general purpose stochastic (sub-)gradient based solvers that can be used to train deep neural networks as well as traditional shallow machine learning models.

A solver is constructed by specifying a dictionary of *solver parameters* that provide necessary configuration: both general settings like *stop conditions*, and parameters specific to a particular algorithm such as *momentum policy*.

You then instantiate the *algorithm* that characterizes how the parameters are updated in each solver iteration. The following is an example taken from the *[MNIST tutorial](#page-6-0)*.

```
method = SGD()params = make_solver_parameters(method, max_iter=10000, regu_coef=0.0005,
   mom_policy=MomPolicy.Fixed(0.9),
    lr_policy=LRPolicy.Inv(0.01, 0.0001, 0.75),
    load_from=exp_dir)
solver = Solver(method, params)
```
Moreover, it is usually desired to do some short breaks during training iterations, for example, to print training progress or to save a snapshot of the trained model to the disk. In Mocha, these are called *coffee breaks* for solvers.

## **2.8.1 General Solver Parameters**

```
A instance of SolverParameters is just a Dictionary with Symbol keys. The
make_solver_parameters function helps to construct this, providing default values suitable for the solver
method.
```
Some parameters apply to all methods:

### **max\_iter**

Maximum number of iterations to run.

#### **regu\_coef**

Global regularization coefficient. Used as a global scaling factor for the local regularization coefficient of each trainable parameter.

#### **load\_from**

If specified, the solver will try to load a trained network before starting the solver loop. This parameter can be

- The path to a directory: Mocha will try to locate the latest saved JLD snapshot in this directory and load it. A mocha snapshot contains a trained model and the solver state. So the solver loop will continue from the saved state instead of re-starting from iteration 0.
- The path to a particular JLD snapshot file. The same as above except that the user controls which particular snapshot to load.
- The path to a HDF5 model file. A HDF5 model file does not contain solver state information. So the solver will start from iteration 0, but initialize the network from the model saved in the HDF5 file. This can be used to fine-tune a trained (relatively) general model on a domain specific (maybe smaller) dataset. You can also load HDF5 models *[exported from external deep](#page-66-0) [learning tools](#page-66-0)*.

## **2.8.2 Solver Algorithms**

The different solver methods are listed below, together with the SolverParameters arguments particular to them.

## **class SGD**

Stochastic Gradient Descent with momentum.

#### **lr\_policy**

Policy for learning rate. Note that this is also a global scaling factor, as each trainable parameter also has a local learning rate.

#### **mom\_policy**

Policy for momentum.

### **class Nesterov**

Stochastic Nesterov accelerated gradient method.

#### **lr\_policy**

Policy for learning rate, as for SGD.

#### **mom\_policy**

Policy for momentum, as for SGD.

#### **class Adam**

As described in [Adam: A Method for Stochastic Optimization.](http://arxiv.org/abs/1412.6980)

(N.B. The Adam solver sets effective learning rates for each parameter individually, so the layer local learning rates are ignored in this case.)

#### **lr\_policy**

Policy for learning rate, as for SGD. While the relative learning rates are set adaptively per parameter, the learning rate still limits the maximum step for each parameter. Accordingly a fine-tuning schedule can be useful, as for other methods.

#### **beta1**

Exponential decay factor for 1st order moment estimates, 0<=beta1<1, default 0.9

#### **beta2**

Exponential decay factor for 2nd order moment estimates, 0<=beta1<1, default 0.999

#### **epsilon**

Affects scaling of the parameter updates for numerical conditioning, default 1e-8

## **Learning Rate Policy**

#### **class** LRPolicy.**Fixed**

A fixed learning rate.

#### **class** LRPolicy.**Step**

Provide the learning rate as base\_lr \* gamma floor(iter/stepsize). Here *base\_lr*, *gamma* and *stepsize* are parameters for the policy and *iter* is the training iteration.

#### **class** LRPolicy.**Exp**

Provide the learning rate as base\_lr \* gamma iter. Here *base\_lr* and *gamma* are parameters for the policy and *iter* is the training iteration.

#### **class** LRPolicy.**Inv**

Provide the learning rate as base\_lr \* (1 + gamma \* iter) -power. Here *base\_lr*, *gamma* and *power* are parameters for the policy and *iter* is the training iteration.

#### **class** LRPolicy.**Staged**

This policy provides different learning rate policies at different *stages*. Stages are specified by number of training iterations. See *[the CIFAR-10 tutorial](#page-15-0)* for an example of staged learning rate policy.

#### **class** LRPolicy.**DecayOnValidation**

This policy starts with a base learning rate. Each time the performance on a validation set is computed, the policy will scale the learning rate down by a given factor if the validation performance is poorer compared to the one of the last snapshot. In this case it also asks the solver to load the latest saved snapshot and restart from there.

Note in order for this policy to function properly, you need to set up both Snapshot coffee break and ValidationPerformance coffee break. The policy works by registering a listener on the ValidationPerformance coffee break. Whenever the performance is computed on a validation set, the listener is notified, and it will compare the performance with the previous one on records. If the performance decays, it will ask the solver to load the previously saved snapshot (saved by the Snapshot coffee break), and then scale the learning rate down. Per default *LRPolicy.DecayOnValidation* considers a lower performance statistic as better, however this can be changed by setting the optional argument *higher\_better* to *false*.

A typical setup is to save one snapshot every epoch, and also check the performance on the validation set every epoch. So if the performance decays, the learning rate is decreased, and the training will restart from the last (good) epoch.

```
# starts with lr=base_lr, and scale as lr=lr*lr_ratio
lr_policy=LRPolicy.DecayOnValidation(base_lr,"accuracy-accuracy",lr_ratio)
validation_performance = ValidationPerformance(test_net)
add_coffee_break(solver, validation_performance, every_n_epoch=1)
# register the listener to get notified on performance validation
setup(params.lr_policy, validation_performance, solver)
```
#### **Momentum Policy**

```
class MomPolicy.Fixed
```
Provide fixed momentum.

```
class MomPolicy.Step
```
Provide the momentum as min(base mom \* gamma floor(iter/ stepsize), max mom). Here *base mom*, *gamma*, *stepsize* and *max\_mom* are policy parameters and *iter* is the training iteration.

```
class MomPolicy.Linear
```
Provide the momentum as min(base\_mom + floor(iter / stepsize) \* gamma, max\_mom). Here *base\_mom*, *gamma*, *stepsize* and *max\_mom* are policy parameters and *iter* is the training iteration.

**class** MomPolicy.**Staged**

This policy provides different momentum policies at different *stages*. Stages are specified by number of training iterations. See LRPolicy.Staged.

## **2.8.3 Solver Coffee Breaks**

Training is a very computationally intensive loop of iterations. Being afraid that the solver might silently go crazy under such heavy load, Mocha provides the solver opportunities to have a break periodically. During the breaks, the solver can have a change of mood by, for example, talking to the outside world about its "mental status". Here is a snippet taken from *[the MNIST tutorial](#page-6-0)*:

```
# report training progress every 100 iterations
add_coffee_break(solver, TrainingSummary(), every_n_iter=100)
# save snapshots every 5000 iterations
add_coffee_break(solver, Snapshot(exp_dir), every_n_iter=5000)
```
We allow the solver to talk about its training progress every 100 iterations, and save the trained model to a snapshot every 5000 iterations. Alternatively, coffee breaks can also be specified by every\_n\_epoch.

### **Coffee Lounge**

Coffee lounge is the place for the solver to have coffee breaks. It provides a storage for a log of the coffee breaks. For example, when the solver talks about its training progress, the objective function value at each coffee break will be recorded. That data can be retrieved for inspection or plotting later.

The default coffee lounge keeps the storage in memory only. If you want to additionally save the recordings to disk, you can set up the coffee lounge in the following way:

```
setup_coffee_lounge(solver, save_into="$exp_dir/statistics.jld",
   every_n_iter=1000)
```
This means the recordings will be saved to the specified file every 1000 iterations. There is one extra keyword parameter for setup coffee lounge: file\_exists, which should specify a symbol from the following options

**:merge** The default. Try to merge with the existing log file. This is useful if, for example, you are resuming from an interrupted training process.

**:overwrite** Erase the existing log file if any.

**:panic** Exit with error if found the log file already exists.

The logs are stored as simple Julia dictionaries. See plot\_statistics.jl in the tools directory for an example of how to retrieve and visualize the saved information.

#### **Built-in Coffee Breaks**

#### **class TrainingSummary**

This is a coffee break in which the solver talks about the training summary. The training objective function value at the current iteration is reported by default. You can also call the function with the following named parameters in order to customize the output:

#### **statistic\_names**

A vector of statistic names to print when summarizing the state, e.g. [:iter, :obj\_val, :learning\_rate]. The available statistics will depend on the solver method in use.

Here are a few examples of usage:

```
#same as original functionality, shows iteration and obj_val by defualt
TrainingSummary()
#will only show objective function value
TrainingSummary(:iter)
#shows iteration, obj_val, learning_rate, and momentum
TrainingSummary(:iter, :obj_val, :learning_rate, :momentum)
```
Note that the training summary at iteration 0 shows the results before training starts. Also, any values that are shown with this method will also be added to the lounge using the *update\_statistics()* function.

#### **class Snapshot**

Automatically save solver and model snapshots to a given snapshot directory. The snapshot saved at iteration 0 corresponds to the init model (randomly initialized via *[initializers](#page-57-0)* or loaded from existing model file).

#### **class ValidationPerformance**

Run an epoch over a validation set and report the performance (e.g. multiclass classification accuracy). You will need to construct a validation network that shares parameters with the training network and provides access to the validation dataset. See *[the MNIST tutorial](#page-6-0)* for a concrete example.

## **2.9 Mocha Backends**

A backend in Mocha is a component that carries out the actual numerical computation. Mocha is designed to support multiple backends, and switching between different backends should be almost transparent to the rest of the world.

There is a DefaultBackend defined which is a typealias for one of the following backends, depending on availability. By default, GPUBackend is preferred if CUDA is available, falling back to the CPUBackend otherwise.

## **2.9.1 Pure Julia CPU Backend**

A pure Julia CPU backend is implemented in Julia. This backend is reasonably fast by making heavy use of Julia's built-in BLAS matrix computation library and [performance annotations](http://julia.readthedocs.org/en/latest/manual/performance-tips/#performance-annotations) to help the LLVM-based JIT compiler produce high performance instructions.

A pure Julia CPU backend can be instantiated by calling the constructor CPUBackend(). Because there is no external dependency, it should run on any platform that runs Julia.

If you have many cores in your computer, you can play with the number of threads used by Julia's BLAS matrix computation library by:

blas\_set\_num\_threads(N)

Depending on the problem size and a lot of other factors, using larger N is not necessarily faster.

## **2.9.2 CPU Backend with Native Extension**

Mocha comes with C++ implementations of some bottleneck computations for the CPU backend. In order to use the native extension, you need to build the native code first (if it is not built automatically when installing the package).

Pkg.build("Mocha")

After successfully building the native extension, it can be enabled by setting the following environment variable. In bash or zsh, execute

export MOCHA\_USE\_NATIVE\_EXT=true

before running Mocha. You can also set the environment variable inside the Julia code:

```
ENV["MOCHA_USE_NATIVE_EXT"] = "true"
using Mocha
```
Note you need to set the environment variable before loading the Mocha module. Otherwise Mocha will not load the native extension sub-module at all.

The native extension uses [OpenMP](http://openmp.org/wp/) to do parallel computation on Linux. The number of OpenMP threads used can be controlled by the OMP\_NUM\_THREADS environment variable. Note that this variable is not specific to Mocha. If you have other programs that use OpenMP, setting this environment variable in a shell will also affect the programs started subsequently. If you want to restrict the effect to Mocha, simply set the variable in the Julia code:

```
ENV['OMP' NUM 'THREADS"] = 1
```
Note that setting it to 1 disables the OpenMP parallelization. Depending on the problem size and a lot of other factors, using multi-thread OpenMP parallelization is not necessarily faster because of the overhead of multi-threads.

The parameter for the number of threads used by the BLAS library applies to the CPU backend with native extension, too.

## **OpenMP on Mac OS X**

When compiling the native extension on Mac OS X, you will get a warning that OpenMP is disabled. This is because currently clang, the built-in compiler for OS X, does not officially support OpenMP yet. If you want to try OpenMP on OS X, please refer to [Clang-OMP](http://clang-omp.github.io/) and compile manually (see below).

## **Native Extension on Windows**

The native extension does not support Windows because the automatic building script does not work on Windows. However, the native code themselve does not use any OS specific features. If you have a compiler installed on Windows, you can try to compile the native extension manually. However, I have not tested the native extension on Windows personally.

## **Compile Native Extension Manually**

The native code is located in the deps directory of Mocha. Use

Pkg.dir("Mocha")

to find out where Mocha is installed. You should compile it as a shared library (DLL on Windows). However, currently the filename for the library is hard-coded to be libmochaext.so, with a .so extension, regardless of the underlying OS.

## **2.9.3 CUDA Backend**

GPUs have been shown to be very effective at training large scale deep neural networks. NVidia® recently released a GPU accelerated library of primitives for deep neural networks called [cuDNN.](https://developer.nvidia.com/cuDNN) Mocha implementes a CUDA backend by combining cuDNN, [cuBLAS](https://developer.nvidia.com/cublas) and plain CUDA kernels.

In order to use the CUDA backend, you need to have a CUDA-compatible GPU device. The CUDA toolkit needs to be installed in order to compile the Mocha CUDA kernels. cuBLAS is included in the CUDA distribution. But cuDNN needs to be installed separately. You can obtain cuDNN from [Nvidia's website](https://developer.nvidia.com/cuDNN) by registering as a CUDA developer for free.

Note: Mocha is tested on CUDA 8.0 and cuDNN 5.1 on Linux. Since cuDNN typically do not keep backward compatibility in the APIs, it is not guaranteed to run on different versions.

Before using the CUDA backend, the Mocha kernels needs to be compiled. The kernels are located in src/cuda/ kernels. Please use Pkg.dir("Mocha") to find out where Mocha is installed on your system. We have included a Makefile for convenience, but if you don't have make installed, the command for compiling is as simple as

nvcc -ptx kernels.cu

After compiling the kernels, you can now start to use the CUDA backend by setting the environment variable MOCHA\_USE\_CUDA. For example:

```
ENV["MOCHA_USE_CUDA"] = "true"
using Mocha
backend = GPUBackend()
init(backend)
# ...
shutdown(backend)
```
Note that instead of instantiating a CPUBackend, you now construct a GPUBackend. The environment variable needs to be set before loading Mocha. It is designed to use conditional loading so that the pure CPU backend can still run on machines which don't have a GPU device or don't have the CUDA library installed. If you have multiple GPU devices on one node, the environment variable MOCHA\_CUDA\_DEVICE can be used to specify the device ID to use. The default device ID is 0.

## **Recompiling Kernels**

When you upgrade Mocha to a higher version, the source code for some CUDA kernel implementations might have changed. Mocha will compile the timestamps for the compiled kernel and the source files. An error will be raised if the compiled kernel file is found to be older than the kernel source files. Simply following the procedures above to compile the kernel again will solve this problem.

## **2.10 Tools**

## <span id="page-66-0"></span>**2.10.1 Importing Trained Model from Caffe**

## **Overview**

Mocha provides a tool to help with importing Caffe's trained models. Importing Caffe's models consists of two steps:

- 1. Translating the network architecture definitions: this needs to be done manually. Typically for each layer used in Caffe, there is an equivalent in Mocha, so translating should be relatively straightforward. See *[the](#page-15-0) [CIFAR-10 tutorial](#page-15-0)* for an example of translating Caffe's network definition. You need to make sure to use the same name for the layers so that when importing the learned parameters, Mocha is able to find the correspondences.
- 2. Importing the learned network parameters: this can be done automatically, and is the main topic of this document.

Caffe uses a binary protocol buffer file to store trained models. Instead of parsing this complicated binary file, we provide a tool to export the model parameters to the HDF5 format, and import the HDF5 file from Mocha. As a result, you need to have Caffe installed to do the importing.

## **Exporting Caffe's Snapshot to HDF5**

Caffe's snapshot files contain some extra information, but what we need are only the learned network parameters. The strategy is to use Caffe's built-in API to load their model snapshot, and then iterate all network layers in memory to dump the layer parameters to a HDF5 file. In the tools directory of Mocha's source root, you can find this in dump\_network\_hdf5.cpp.

Put that file in Caffe's tools directory, and re-compile Caffe. The tool should be built automatically, and the executable file could typically be found in build/tools/dump\_network\_hdf5. Run the tool as follows:

```
build/tools/dump_network_hdf5 \
    examples/cifar10/cifar10_full_train_test.prototxt \
    examples/cifar10/cifar10_full_iter_70000.caffemodel \
    cifar10.hdf5
```
where the arguments are Caffe's network definition, Caffe's model snapshot you want to export and the output HDF5 file, respectively.

Currently, in all the *[layers Mocha supports](#page-42-0)*, only InnerProductLayer and ConvolutionLayer contains trained parameters. When some other layers are needed, it should be straightforward to modify dump network hdf5.cpp to include proper rules for exporting.

## **Importing the HDF5 Snapshot to Mocha**

Mocha has a unified interface to import the HDF5 model we just exported. After constructing the network with the same architecture as translated from Caffe, you can import the HDF5 file by calling

```
using HDF5
h5open("/path/to/cifar10.hdf5", "r") do h5
  load_network(h5, net)
end
```
Actually, net does not need to be the exactly the same architecture. What it does is to try to find the parameters for each layer in the HDF5 archive. So if the Mocha architecture contains fewer layers, it should be fine.

By default, if the parameters for a layer can not be found in the HDF5 archive, it will fail with an error. But you can also change this behavior by passing false as the third argument, indicating not to panic if parameters are not found in the archive. In this case, Mocha will use the associated *[initializer](#page-57-0)* to initialize the parameters not found in the archive.

## **Mocha's HDF5 Snapshot Format**

By using the same technique, you can import network parameters trained by other deep learning tools into Mocha, as long as you can export them to HDF5 files. The HDF5 file that Mocha tries to import is very simple

- Each parameter (e.g. the filter of a convolution layer) is stored as a 4D tensor dataset in the HDF5 file.
- The dataset name for each parameter should be layer\_\_\_param. For example, conv1\_\_\_filter is for the filter parameter of the convolution layer with the name conv1.

The HDF5 file format supports hierarchy. But it is rather complicated to manipulate hierarchies in some tools (e.g. the [HDF5 Lite](http://www.hdfgroup.org/HDF5/doc/HL/RM_H5LT.html) library Caffe is using), so we decided to use a simple flat format.

• In Caffe, the bias parameter for a convolution layer and an inner product layer is optional. It is OK to omit them on exporting if there is no bias. You will get a warning message when importing in Mocha. Mocha will use the associated initializer (by default initializing to 0) to initialize the bias.

## **Exporting Caffe's Mean File**

Sometimes Caffe's model includes a *mean file*, which is the mean data point computed over all the training data. This information might be needed in *[data preprocessing](#page-59-0)*. Of course we could compute the mean from the training data manually. But if the training data is too large or is not easily obtainable, it might be easier to load Caffe's pre-computed mean file instead.

In the tools directory of Mocha's source root, you can find dump\_mean\_file.cpp. Similar to exporting Caffe's model file, you can copy this file to Caffe's tools directory and compile Caffe. After that, you can export Caffe's mean file:

```
build/tools/dump_mean_file \
    data/ilsvrc12/imagenet_mean.binaryproto \
    ilsvr12_mean.hdf5
```
The exported HDF5 file can then be loaded in Mocha using DataTransformers. SubMean.

## **2.10.2 Image Classifier**

A simple image classifier interface is provided in tools/image-classifier.jl. It wraps a network and provides an easy-to-use interface that takes an arbitrary number of images and returns the classification results as both class probabilities and symbolic class names. Please see *[Image Classification with Pre-trained Model](#page-21-0)* for an example on how to use this interface.

# CHAPTER 3

## Developer's Guide

## <span id="page-70-0"></span>**3.1 Blob**

A blob is the fundamental data representation in Mocha. It is used for both data (e.g. mini-batch of data samples) and parameters (e.g. filters of a convolution layer). Conceptually, a blob is an N-dimensional tensor.

For example, in vision, a data blob is usually a 4D-tensor. Following the vision (and Caffe) convention, the four dimensions are called *width*, *height*, *channels* and *num*. The fastest changing dimension is *width* and slowest changing dimension is *num*.

Note: The memory layout of a blob in Mocha is compatible with Caffe's blob. So a blob (e.g. layer parameters) in Mocha can be saved to HDF5 and loaded from Caffe without doing any dimension permutation, and vise versa. However, since Julia uses the column-major convention for tensor and matrix data, and Caffe uses the row-major convention, in Mocha API, the order of the four dimensions is width, height, channels, and num, while in Caffe API, it is num, channels, height, width.

Each backend has its own blob implementation, as a subtype of Blob. For example, a blob in the CPU backend is a shallow wrapper of a Julia Array object, while a blob in the GPU backend references to a piece of GPU memory.

## **3.1.1 Constructors and Destructors**

A backend-dependent blob can be created with the following function:

```
make_blob(backend, data_type, dims)
```
dims is an NTuple, specifying the dimensions of the blob to be created. Currently data\_type should be either Float32 or Float64.

Several helper functions are also provided:

**make\_blob**(*backend*, *data\_type*, *dims...*) Spell out the dimensions explicitly.

#### **make\_blob**(*backend*, *array*)

array is a Julia AbstractArray. This creates a blob with the same data type and shape as array and initializes the blob contents with array.

**make\_zero\_blob**(*backend*, *data\_type*, *dims*)

Create a blob and initialize it with zeros.

#### **reshape\_blob**(*backend*, *blob*, *new\_dims*)

Create a reference to an existing blob with a possiblely different shape. The behavior is the same as Julia's reshape function on an array: the new blob shares data with the existing one.

#### **destroy**(*blob*)

Release the resources of a blob.

Note: The resources need to be released explicitly. A Julia blob object being GC-ed does not release the underlying resource automatically.

## **3.1.2 Accessing Properties of a Blob**

The blob implements a simple API similar to a Julia array:

#### **eltype**(*blob*)

Get the element type of the blob.

#### **ndims**(*blob*)

Get the tensor dimension of the blob. The same as length (size(blob)).

### **size**(*blob*)

Get the shape of the blob. The return value is an NTuple.

```
size(blob, dim)
```
Get the size along a particular dimension.  $\dim$  can be negative. For example,  $\sin 2\theta$  (blob, -1) is the same as size (blob) [end]. For convenience, if dim exceeds ndims (blob), the function returns 1 instead of raising an error.

#### **length**(*blob*)

Get the total number of elements in a blob.

**get\_width**(*blob*)

The same as size(blob, 1).

**get\_height**(*blob*)

The same as size(blob, 2).

**get\_num**(*blob*)

The same as  $size(blob, -1)$ .

```
get_fea_size(blob)
```
The the *feature size* in a blob, which is the same as  $\text{prod}(\text{size}(\text{block})[1:\text{end}-1])$ .

The wrapper get\_chann was removed when Mocha upgraded from 4D-tensors to general ND-tensors, because the channel dimension is usually ambiguous for general ND-tensors.

## **3.1.3 Accessing Data of a Blob**

Because accessing GPU memory is costly, a blob does not have an interface to do element-wise accessing. The data can be either manipulated in a backend-dependent manner, relying on the underlying implementation details, or in a
<span id="page-72-0"></span>backend-independent way by copying the contents from and to a Julia array.

**copy!**(*dst*, *src*)

Copy the contents of src to dst. src and dst can be either a blob or a Julia array.

The following utilities can be used to initialize the contents of a blob

```
fill!(blob, value)
```
Fill every element of blob with value.

**erase!**(*blob*)

Fill blob with zeros. Depending on the implementation, erase! (blob) might be more efficient than fill! (blob, 0).

# **3.2 Layer**

A layer in Mocha is an isolated computation component that (optionally) takes some input blobs and (optionally) produces some output blobs. See *[Networks](#page-36-0)* for an overview of the abstraction of *layer* and *network* in Mocha. Implementing a layer in Mocha means

- 1. Characterizing the layer (e.g. does this layer define a loss function?) so that the network topology engine knows how to properly glue the layers together to build a network.
- 2. Implementing the computation of the layer, either in a backend-independent way, or separately for each backend.

#### **3.2.1 Defining a Layer**

A layer, like many other computational components in Mocha, consists of two parts:

- A layer configuration, a subtype of Layer.
- A layer state, a subtype of LayerState.

Layer defines how a layer should be constructed and it should behave, while LayerState is the realization of a layer which actually holds the data blobs.

Mocha has a helper macro @defstruct to define a Layer subtype. For example

```
@defstruct PoolingLayer Layer (
 name :: AbstractString = "pooling",
  (bottoms :: Vector{Symbol} = Symbol[], length(bottoms) > 0),
  (tops :: Vector{Symbol} = Symbol[], length(tops) == length(bottoms)),
  (kernel :: NTuple{2, Int} = (1,1), all([kernel...] .> 0)),
  (stride :: NTuple{2, Int} = (1,1), all([stride...] .> 0)),
  (pad :: NTuple{2, Int} = (0,0), all([pad...] .>= 0)),
 pooling :: PoolingFunction = Pooling.Max(),
 neuron :: ActivationFunction = Neurons.Identity(),
)
```
@defstruct can be used to define a general immutable struct. The first parameter is the struct name, the second parameter is the super-type and then a list of struct fields follows. Each field requires a name, a type and a default value. Optionally, an expression can be added to verify the user-supplied value meets the requirements.

This macro will automatically define a constructor with keyword arguments for each field. This makes the interface easier to use for the end-user.

Each layer needs to have a field name. When the layer produce output blobs, it has to have a property tops, allowing the user to specify a list of names for the output blobs the layer is producing. If the layer takes any number of blobs

as input, it should also have a property bottoms for the user to specify the names for the input blobs. Mocha will use the information specified in tops and bottoms to wire the blobs in a proper data path for network forward and backward iterations.

A subtype of LayerState should be defined for each layer, correspondingly. For example

```
type PoolingLayerState <: LayerState
 layer :: PoolingLayer
 blobs :: Vector{Blob}
 blobs_diff :: Vector{Blob}
 etc :: Any
end
```
A layer state should have a field layer referencing to the corresponding Layer object. If the layer produce output blobs, the state should have a field called blobs, and the layer will write output into blobs during each *forward* iteration. If the layer needs back-propagation from the upper layers, the state should also have a field called blobs  $diff.$ Mocha will pass the blobs in blobs diff to the function computing *backward* iteration in the corresponding upper layer. The back-propagated gradients will be written into blobs\_diff by the upper layer, and the layer can make use of this when computing the *backward* iteration.

Other fields and/or behaviors are required depending on the layer type (see below).

#### **3.2.2 Characterizing a Layer**

A layer is characterized by applying the macro @characterize\_layer to the defined subtype of Layer. The default characterizations are given by

```
@characterize_layer(Layer,
```

```
is_source => false, # data layer, takes no bottom blobs
 is_sink => false, # top layer, produces no top blobs (loss, accuracy, etc.)
 has_param => false, # contains trainable parameters
 has_neuron => false, # has a neuron
 can_do_bp => false, # can do back-propagation
 is_inplace => false, # does inplace computation, does not have own top blobs
 has_loss => false, # produces a loss
 has_stats => false, # produces statistics
)
```
Characterizing a layer can be omitted if all the behaviors are consists with the default specifications. The characterizations should be self-explanatory by the name and comments above. Some characterizations come with extra requirements:

- **is\_source** The layer will be used as a source layer of a network. Thus it should take no input blob and the Layer object should have no bottoms property.
- **is\_sink** The layer will be used as a sink layer of a network. Thus it should produce no output blob, and the Layer object should have no tops property.
- **has\_param** The layer has trainable parameters. The LayerState object should have a parameters field, containing a list of Parameter objects.
- has\_neuron The Layer object should have a property called neuron of type ActivationFunction.

**can\_do\_bp** Should be true if the layer has the ability to do back propagation.

**is\_inplace** An inplace Layer object should have no tops property because the output blobs are the same as the input blobs.

<span id="page-74-0"></span>has loss The LayerState object should have a loss field.

**has\_stats** The layer computes statistics (e.g. accuracy). The statistics should be accumulated across multiple mini-batches, until the user explicit reset the statistics. The following functions should be implemented for the layer

**dump\_statistics**(*storage*, *layer\_state*, *show*)

storage is a data storage (typically a CoffeeLounge object) that is used to dump statistics into, via the function update\_statistics(storage, key, value).

show is a boolean value, when true, indicating that a summary of the statistics should also be printed to stdout.

#### **reset\_statistics**(*layer\_state*)

Reset the statistics.

#### **3.2.3 Layer Computation API**

The life cycle of a layer is

- 1. The user defines a Layer
- 2. The user uses Layers to construct a Net. The Net will call setup\_layer on each Layer to construct the corresponding LayerState.
- 3. During training, the solver use a loop to call the forward and backward functions of the Net. The Net will then call forward and backward of each layer in a proper order.
- 4. The user destroys the Net, which will call the shutdown function of each layer.

#### **setup\_layer**(*backend*, *layer*, *inputs*, *diffs*)

Construct a corresponding LayerState object given a Layer object. inputs is a list of blobs, corresponding to the blobs specified by the bottoms property of the Layer object. If the Layer does not have a bottoms property, then it will be an empty list.

diffs is a list of blobs. Each blob in diffs corresponds to a blob in inputs. When computing back propagation, the back-propagated gradients for each input blob should be written into the corresponding one in diffs. Blobs in inputs and diffs are taken from blobs and blobs\_diff of the LayerState objects of lower layers.

diffs is guaranteed to be a list of blobs of the same length as inputs. However, when some input blobs do not need back-propagated gradients, the corresponding blob in  $diffs$  will be a NullBlob.

This function should set up its own blobs and blobs\_diffs (if any), matching the shape of its input blobs.

#### **forward**(*backend*, *layer\_state*, *inputs*)

Do forward computing. It is guaranteed that the blobs in inputs are already computed by the lower layers. The output blobs (if any) should be written into the blobs in the blobs field of the layer state.

#### **backward**(*backend*, *layer\_state*, *inputs*, *diffs*)

Do backward computing. It is guaranteed that the back-propagated gradients with respect to all the output blobs for this layer are already computed and written into the blobs in the blobs\_diff field of the layer state. This function should compute the gradients with respect to its parameters (if any). It is also responsible to compute the back-propagated gradients and write them into the blobs in diffs. If a blob in diffs is a NullBlob, computation for the back-propagated gradients for that blob can be omitted.

The contents in the blobs in inputs are the same as in the last call of forward, and can be used if necessary.

If a layer does not do backward propagation (e.g. a data layer), an empty backward function still has to be defined explicitly.

**shutdown**(*backend*, *layer\_state*)

Release all the resources allocated in setup\_layer.

#### **3.2.4 Layer Parameters**

If a layer has train-able parameters, it should define a parameters field in the LayerState object, containing a list of Parameter objects. It should also define the has\_param characterization. The only computation the layer needs to do, is to compute the gradients with respect to each parameter and write them into the gradient field of each Parameter object.

Mocha will handle the updating of parameters during training automatically. Other parameter-related issues like initialization, regularization and norm constraints will also be handled automatically.

#### **3.2.5 Layer Activation Function**

When it makes sense for a layer to have an activation function, it can add a neuron property to the Layer object and define the has\_neuron characterization. Everything else will be handled automatically.

# **3.3 Indices and tables**

- genindex
- modindex
- search

# Bibliography

- [LeNet] Lecun, Y.; Bottou, L.; Bengio, Y.; Haffner, P., *Gradient-based learning applied to document recognition*, Proceedings of the IEEE, vol.86, no.11, pp.2278-2324, Nov 1998.
- [BengioGlorot2010] Y. Bengio and X. Glorot, *Understanding the difficulty of training deep feedforward neural networks*, in Proceedings of AISTATS 2010, pp. 249-256.
- [Saxe2013] Andrew M. Saxe, James L. McClelland, Surya Ganguli, *Exact solutions to the nonlinear dynamics of learning in deep linear neural networks*, <http://arxiv.org/abs/1312.6120> with a presentation [https://www.youtube.](https://www.youtube.com/watch?v=Ap7atx-Ki3Q) [com/watch?v=Ap7atx-Ki3Q](https://www.youtube.com/watch?v=Ap7atx-Ki3Q)

## Index

## A

AccuracyLayer (built-in class), [51](#page-54-0) Adam (built-in class), [58](#page-61-0) ArgmaxLayer (built-in class), [40](#page-43-0) AsyncHDF5DataLayer (built-in class), [39](#page-42-0) auto\_scale (DropoutLayer attribute), [44](#page-47-0)

#### B

backward() (built-in function), [71](#page-74-0) batch\_size (HDF5DataLayer attribute), [40](#page-43-0) batch\_size (MemoryDataLayer attribute), [40](#page-43-0) batch\_sizes (RandomNormalLayer attribute), [48](#page-51-0) beta1 (Adam attribute), [58](#page-61-0) beta2 (Adam attribute), [58](#page-61-0) bias cons (ConvolutionLayer attribute), [43](#page-46-0) bias\_cons (InnerProductLayer attribute), [44](#page-47-0) bias\_cons (TiedInnerProductLayer attribute), [47](#page-50-0) bias init (ConvolutionLayer attribute), [43](#page-46-0) bias init (InnerProductLayer attribute), [44](#page-47-0) bias init (TiedInnerProductLayer attribute), [47](#page-50-0) bias lr (ConvolutionLayer attribute), [43](#page-46-0) bias lr (InnerProductLayer attribute), [45](#page-48-0) bias lr (TiedInnerProductLayer attribute), [47](#page-50-0) bias regu (ConvolutionLayer attribute), [43](#page-46-0) bias regu (InnerProductLayer attribute), [44](#page-47-0) bias\_regu (TiedInnerProductLayer attribute), [47](#page-50-0) BinaryAccuracyLayer (built-in class), [51](#page-54-0) BinaryCrossEntropyLossLayer (built-in class), [50](#page-53-0) bottoms (AccuracyLayer attribute), [51](#page-54-0) bottoms (ArgmaxLayer attribute), [41](#page-44-0) bottoms (BinaryAccuracyLayer attribute), [51](#page-54-0) bottoms (BinaryCrossEntropyLossLayer attribute), [51](#page-54-0) bottoms (ChannelPoolingLayer attribute), [41](#page-44-0) bottoms (ConcatLayer attribute), [52](#page-55-0) bottoms (ConvolutionLayer attribute), [43](#page-46-0) bottoms (CropLayer attribute), [43](#page-46-0) bottoms (DropoutLayer attribute), [44](#page-47-0) bottoms (ElementWiseLayer attribute), [44](#page-47-0) bottoms (GaussianKLLossLayer attribute), [51](#page-54-0)

bottoms (HDF5OutputLayer attribute), [52](#page-55-0) bottoms (HingeLossLayer attribute), [48](#page-51-0) bottoms (IdentityLayer attribute), [52](#page-55-0) bottoms (Index2OnehotLayer attribute), [53](#page-56-0) bottoms (InnerProductLayer attribute), [45](#page-48-0) bottoms (LRNLayer attribute), [45](#page-48-0) bottoms (MemoryOutputLayer attribute), [52](#page-55-0) bottoms (MultinomialLogisticLossLayer attribute), [48](#page-51-0) bottoms (PoolingLayer attribute), [46](#page-49-0) bottoms (PowerLayer attribute), [46](#page-49-0) bottoms (ReshapeLayer attribute), [53](#page-56-0) bottoms (SoftlabelSoftmaxLossLayer attribute), [49](#page-52-0) bottoms (SoftmaxLayer attribute), [47](#page-50-0) bottoms (SoftmaxLossLayer attribute), [50](#page-53-0) bottoms (SplitLayer attribute), [53](#page-56-0) bottoms (SquareLossLayer attribute), [50](#page-53-0) bottoms (TiedInnerProductLayer attribute), [48](#page-51-0)

## C

channel\_dim (ChannelPoolingLayer attribute), [41](#page-44-0) ChannelPoolingLayer (built-in class), [41](#page-44-0) chunk\_size (AsyncHDF5DataLayer attribute), [39](#page-42-0) ConcatLayer (built-in class), [52](#page-55-0) ConstantInitializer (built-in class), [54](#page-57-0) ConvolutionLayer (built-in class), [41](#page-44-0) copy

() (built-in function), [69](#page-72-0) crop\_size (CropLayer attribute), [43](#page-46-0) CropLayer (built-in class), [43](#page-46-0)

# D

data (MemoryDataLayer attribute), [40](#page-43-0) datasets (HDF5OutputLayer attribute), [52](#page-55-0) DataTransformers.Scale (built-in class), [56](#page-59-0) DataTransformers.SubMean (built-in class), [56](#page-59-0) destroy() (built-in function), [68](#page-71-0) dim (AccuracyLayer attribute), [51](#page-54-0) dim (ArgmaxLayer attribute), [40](#page-43-0) dim (ConcatLayer attribute), [52](#page-55-0)

dim (Index2OnehotLayer attribute), [52](#page-55-0) dim (MultinomialLogisticLossLayer attribute), [49](#page-52-0) dim (SoftlabelSoftmaxLossLayer attribute), [49](#page-52-0) dim (SoftmaxLayer attribute), [47](#page-50-0) dim (SoftmaxLossLayer attribute), [50](#page-53-0) DropoutLayer (built-in class), [43](#page-46-0) dump\_statistics() (built-in function), [71](#page-74-0)

# E

ElementWiseLayer (built-in class), [44](#page-47-0) eltype (RandomNormalLayer attribute), [48](#page-51-0) eltype() (built-in function), [68](#page-71-0) epsilon (Adam attribute), [58](#page-61-0) epsilon (Neurons.ReLU attribute), [54](#page-57-0) erase () (built-in function), [69](#page-72-0)

every n iter (L2Cons attribute), [56](#page-59-0)

## F

filename (HDF5OutputLayer attribute), [52](#page-55-0) fill

() (built-in function), [69](#page-72-0) filter\_cons (ConvolutionLayer attribute), [43](#page-46-0) filter\_init (ConvolutionLayer attribute), [42](#page-45-0) filter lr (ConvolutionLayer attribute), [43](#page-46-0) filter\_regu (ConvolutionLayer attribute), [43](#page-46-0) force\_overwrite (HDF5OutputLayer attribute), [52](#page-55-0) forward() (built-in function), [71](#page-74-0)

# G

gain (OrthogonalInitializer attribute), [55](#page-58-0) GaussianInitializer (built-in class), [55](#page-58-0) GaussianKLLossLayer (built-in class), [51](#page-54-0) get fea size() (built-in function), [68](#page-71-0) get height() (built-in function),  $68$ get  $num()$  (built-in function),  $68$ get\_width() (built-in function), [68](#page-71-0)

#### H

HDF5DataLayer (built-in class), [39](#page-42-0) HDF5OutputLayer (built-in class), [52](#page-55-0) HingeLossLayer (built-in class), [48](#page-51-0)

#### I

IdentityLayer (built-in class), [52](#page-55-0) Index2OnehotLayer (built-in class), [52](#page-55-0) InnerProductLayer (built-in class), [44](#page-47-0)

## K

kernel (ChannelPoolingLayer attribute), [41](#page-44-0) kernel (ConvolutionLayer attribute), [42](#page-45-0) kernel (LRNLayer attribute), [45](#page-48-0) kernel (PoolingLayer attribute), [45](#page-48-0)

#### L

L1Regu (built-in class), [55](#page-58-0) L2Cons (built-in class), [56](#page-59-0) L2Regu (built-in class), [55](#page-58-0) length() (built-in function), [68](#page-71-0) load from, [57](#page-60-0) lr\_policy (Adam attribute), [58](#page-61-0) lr\_policy (Nesterov attribute), [58](#page-61-0) lr\_policy (SGD attribute), [58](#page-61-0) LRNLayer (built-in class), [45](#page-48-0) LRPolicy.DecayOnValidation (built-in class), [58](#page-61-0) LRPolicy.Exp (built-in class), [58](#page-61-0) LRPolicy.Fixed (built-in class), [58](#page-61-0) LRPolicy.Inv (built-in class), [58](#page-61-0) LRPolicy.Staged (built-in class), [58](#page-61-0) LRPolicy.Step (built-in class), [58](#page-61-0)

## M

make blob() (built-in function), [67](#page-70-0) make zero blob() (built-in function), [68](#page-71-0) max iter, [57](#page-60-0) mean (GaussianInitializer attribute), [55](#page-58-0) mean\_blob (DataTransformers.SubMean attribute), [56](#page-59-0) mean file (DataTransformers.SubMean attribute), [56](#page-59-0) MemoryDataLayer (built-in class), [40](#page-43-0) MemoryOutputLayer (built-in class), [52](#page-55-0) mode (LRNLayer attribute), [45](#page-48-0) mom\_policy (Nesterov attribute), [58](#page-61-0) mom\_policy (SGD attribute), [58](#page-61-0) MomPolicy.Fixed (built-in class), [59](#page-62-0) MomPolicy.Linear (built-in class), [59](#page-62-0) MomPolicy.Staged (built-in class), [59](#page-62-0) MomPolicy.Step (built-in class), [59](#page-62-0) MultinomialLogisticLossLayer (built-in class), [48](#page-51-0)

## N

n\_class (Index2OnehotLayer attribute), [53](#page-56-0) n\_filter (ConvolutionLayer attribute), [42](#page-45-0) n\_group (ConvolutionLayer attribute), [42](#page-45-0) ndims() (built-in function), [68](#page-71-0) Nesterov (built-in class), [58](#page-61-0) neuron (ConvolutionLayer attribute), [42](#page-45-0) neuron (InnerProductLayer attribute), [45](#page-48-0) neuron (TiedInnerProductLayer attribute), [47](#page-50-0) Neurons.Exponential (built-in class), [54](#page-57-0) Neurons.Identity (built-in class), [53](#page-56-0) Neurons.LReLU (built-in class), [54](#page-57-0) Neurons.ReLU (built-in class), [54](#page-57-0) Neurons.Sigmoid (built-in class), [54](#page-57-0) Neurons.Tanh (built-in class), [54](#page-57-0) no\_copy (SplitLayer attribute), [53](#page-56-0) NoCons (built-in class), [56](#page-59-0) NoRegu (built-in class), [55](#page-58-0)

normalize (MultinomialLogisticLossLayer attribute), [49](#page-52-0) normalize (SoftmaxLossLayer attribute), [50](#page-53-0) NullInitializer (built-in class), [54](#page-57-0)

## O

operation (ElementWiseLayer attribute), [44](#page-47-0) OrthogonalInitializer (built-in class), [55](#page-58-0) output\_dim (InnerProductLayer attribute), [44](#page-47-0) output\_dims (RandomNormalLayer attribute), [48](#page-51-0)

#### P

pad (ChannelPoolingLayer attribute), [41](#page-44-0) pad (ConvolutionLayer attribute), [42](#page-45-0) pad (PoolingLayer attribute), [46](#page-49-0) param key (ConvolutionLayer attribute), [42](#page-45-0) param\_key (InnerProductLayer attribute), [44](#page-47-0) param\_key (TiedInnerProductLayer attribute), [47](#page-50-0) pooling (ChannelPoolingLayer attribute), [41](#page-44-0) pooling (PoolingLayer attribute), [46](#page-49-0) PoolingLayer (built-in class), [45](#page-48-0) power (LRNLayer attribute), [45](#page-48-0) power (PowerLayer attribute), [46](#page-49-0) PowerLayer (built-in class), [46](#page-49-0)

# R

random\_crop (CropLayer attribute), [43](#page-46-0) random\_mirror (CropLayer attribute), [43](#page-46-0) RandomMaskLayer (built-in class), [46](#page-49-0) RandomNormalLayer (built-in class), [48](#page-51-0) ratio (DropoutLayer attribute), [43](#page-46-0) regu\_coef, [57](#page-60-0) reset\_statistics() (built-in function), [71](#page-74-0) reshape blob() (built-in function), [68](#page-71-0) ReshapeLayer (built-in class), [53](#page-56-0)

# S

scale (DataTransformers.Scale attribute), [56](#page-59-0) scale (LRNLayer attribute), [45](#page-48-0) scale (PowerLayer attribute), [46](#page-49-0) setup layer() (built-in function), [71](#page-74-0) SGD (built-in class), [57](#page-60-0) shape (ReshapeLayer attribute), [53](#page-56-0) shift (LRNLayer attribute), [45](#page-48-0) shift (PowerLayer attribute), [46](#page-49-0) shuffle (HDF5DataLayer attribute), [40](#page-43-0) shutdown() (built-in function), [71](#page-74-0) size() (built-in function), [68](#page-71-0) Snapshot (built-in class), [60](#page-63-0) SoftlabelSoftmaxLossLayer (built-in class), [49](#page-52-0) SoftmaxLayer (built-in class), [46](#page-49-0) SoftmaxLossLayer (built-in class), [49](#page-52-0) source (HDF5DataLayer attribute), [40](#page-43-0) SplitLayer (built-in class), [53](#page-56-0)

SquareLossLayer (built-in class), [50](#page-53-0) statistic\_names (TrainingSummary attribute), [60](#page-63-0) std (GaussianInitializer attribute), [55](#page-58-0) stride (ChannelPoolingLayer attribute), [41](#page-44-0) stride (ConvolutionLayer attribute), [42](#page-45-0) stride (PoolingLayer attribute), [45](#page-48-0)

## T

threshold (L2Cons attribute), [56](#page-59-0) tied\_param\_key (TiedInnerProductLayer attribute), [47](#page-50-0) TiedInnerProductLayer (built-in class), [47](#page-50-0) tops (ArgmaxLayer attribute), [41](#page-44-0) tops (ChannelPoolingLayer attribute), [41](#page-44-0) tops (ConcatLayer attribute), [52](#page-55-0) tops (ConvolutionLayer attribute), [43](#page-46-0) tops (CropLayer attribute), [43](#page-46-0) tops (ElementWiseLayer attribute), [44](#page-47-0) tops (HDF5DataLayer attribute), [40](#page-43-0) tops (IdentityLayer attribute), [52](#page-55-0) tops (Index2OnehotLayer attribute), [53](#page-56-0) tops (InnerProductLayer attribute), [45](#page-48-0) tops (LRNLayer attribute), [45](#page-48-0) tops (MemoryDataLayer attribute), [40](#page-43-0) tops (PoolingLayer attribute), [46](#page-49-0) tops (PowerLayer attribute), [46](#page-49-0) tops (RandomNormalLayer attribute), [48](#page-51-0) tops (ReshapeLayer attribute), [53](#page-56-0) tops (SoftmaxLayer attribute), [47](#page-50-0) tops (SplitLayer attribute), [53](#page-56-0) tops (TiedInnerProductLayer attribute), [48](#page-51-0) TrainingSummary (built-in class), [60](#page-63-0) transformers (HDF5DataLayer attribute), [40](#page-43-0) transformers (MemoryDataLayer attribute), [40](#page-43-0)

## V

ValidationPerformance (built-in class), [61](#page-64-0) value (ConstantInitializer attribute), [55](#page-58-0)

## W

weight (BinaryCrossEntropyLossLayer attribute), [51](#page-54-0) weight (GaussianKLLossLayer attribute), [51](#page-54-0) weight (HingeLossLayer attribute), [48](#page-51-0) weight (MultinomialLogisticLossLayer attribute), [49](#page-52-0) weight (SoftlabelSoftmaxLossLayer attribute), [49](#page-52-0) weight (SoftmaxLossLayer attribute), [50](#page-53-0) weight (SquareLossLayer attribute), [50](#page-53-0) weight\_cons (InnerProductLayer attribute), [44](#page-47-0) weight init (InnerProductLayer attribute), [44](#page-47-0) weight lr (InnerProductLayer attribute), [44](#page-47-0) weight regu (InnerProductLayer attribute), [44](#page-47-0) weights (MultinomialLogisticLossLayer attribute), [49](#page-52-0) weights (SoftmaxLossLayer attribute), [50](#page-53-0)

## X

XavierInitializer (built-in class), [55](#page-58-0)